# **SONY**

### Video Kamerë HD me Thjerrëz të Ndryshueshme

### Manual përdorimi

E-mount

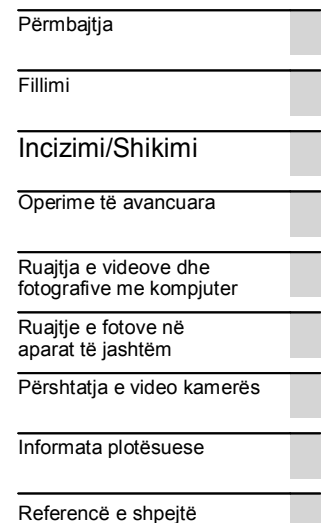

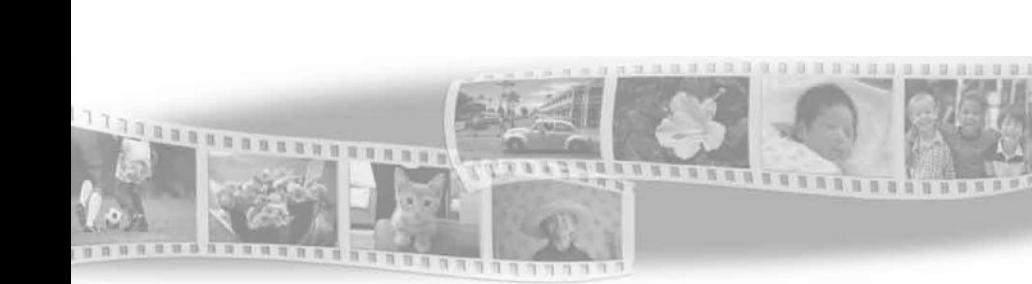

**AVCHD** 

Progressive

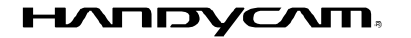

(D InfoLITHIUM V

HƏMI

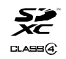

wney Stirt <sub>me</sub>

NEX-VG30/VG30H/VG30E/VG30EH

### **Shënim i pronarit**

Modeli dhe numrat serik gjenden në fund. Shënoni numrin serik në vendin e dhënë më poshtë. Tregoni këto numra çdoherë kur të lajmëroni furnizuesin e Sony-it në lidhje me këtë produkt.

Model Nr. NEX-

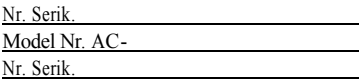

### **PARALAJMËRIM**

**Për të shmangur rrezikun nga zjarri ose shok elektrik,**

**1) mos e ekspozoni aparatin në shi dhe lagështi.**

**2) mos vendosni gjëra të mbushura me lëngje, si vaze mbi aparatin.**

**Mos i ekspozoni bateritë në nxehtësi të madhe siç janë dielli, zjarri ose tjera**

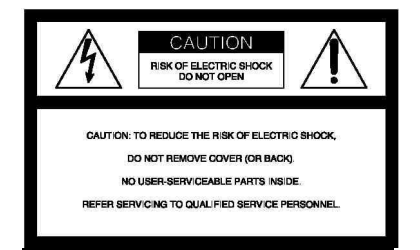

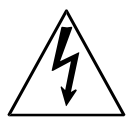

Ky simbol ka për qëllim të alarmojë përdoruesin për prezencë të "rrymës së rrezikshme" pa izolim brenda aparatit e cila mund të jetë e mjaftueshme për të shkaktuar rrezik nga shok elektrik për personat.

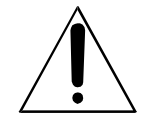

Ky simbol ka për qëllim të alarmojë përdoruesin për prezencë të udhëzimeve të rëndësishme për operim dhe mirëmbajtje (servisim) në formë manuali që shoqëron aparatin.

# **Udhëzime të rëndësishme sigurie**

RUANI KËTO UDHËZIME. RREZIK – PËR TË ULUR RREZIKUN NGA ZJARRI OSE SHOKU ELEKTRIK, NDIQNI ME KUJDES KËTO UDHËZIME.

- · Lexoni këto udhëzime.
- · Ruani këto udhëzime.
- · Respektoni gjithë paralajmërimet.
- · Ndiqni gjithë udhëzimet.
- · Mos përdorni aparatin afër ujit.
- · Pastrojeni vetëm me leckë të thatë.
- · Mos bllokoni hapjet për ventilim. instaloni në përputhje me udhëzimet.
- · Mos instaloni në afërsi të burimeve të ngrohtësisë, radiatorë, furrave ose aparateve tjera (përfshirë përforcues) të cilët prodhojnë ngrohtësi.
- · Mos e injoroni qëllimin e sigurisë së kyçëses së polarizuar. Kyçësja e polarizuar ka dy maje të vogla me një më të gjerë se tjetra. Kyçësja me tokëzim ka dy maje dhe një të tretë për tokëzim. Maja e tretë gjendet atyre për sigurinë e juaj. Nëse kyçësja e aparatit nuk përputhet me prizën në mur, konsultoni ndonjë teknik elektrike për të ndryshuar prizën në mur sipas llojit të kyçëses.
- · Mbrojeni kordonin e rrymës që mos të shkelet ose lakohet posaçërisht tek kyçësja, priza dhe në pikën ku dalin nga aparati.
- · Përdorni shtojca të rekomanduara vetëm nga prodhuesi.
- · Përdoreni vetëm me tavolinë me rrotulla, tavolinën ose mbajtësen e specifikuar nga prodhuesi ose ajo që shitet me aparatin. Nëse përdoret tavolinë me rrotulla, kujdes gjatë lëvizjes së aparatit për të shmangur lëndim ose rrëzim të aparatit.

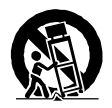

- · Largoni aparatin nga rryma gjatë kohës me rrufe ose kur nuk përdoret për gjatë kohë.
- · Lejoni që servisimin të kryejnë teknik të kualifikuar. Duhet bërë servisimin kur aparati është dëmtuar në ndonjë mënyrë, siç është kordoni për rrymë ose kyçësja e dëmtuar, lëng është derdhur ose objekte kanë rënë në aparatin, aparati ka qenë nënshtruar në shi ose lagështi, nuk punon normalisht ose ka qenë i rrëzuar.
- · Nëse kyçësja e dhënë nuk përputhet me prizën, atëherë duhet konsultuar me një elektrik për të ndryshuar prizën.

Kyçëset përkatëse të kordonit të rrymës sipas shteteve/rajoneve në gjithë

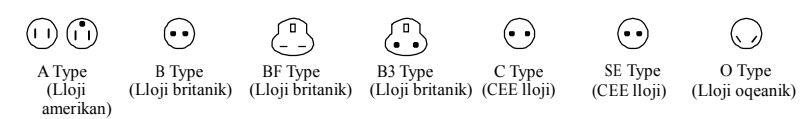

Priza përkatëse dhe lloji i kyçëses janë dhënë në këtë tabelë.

Varësisht nga rajoni, lloje të ndryshme të prizave dhe kyçëseve përdoren.

Kujdes: Për secilin shtet ka kushte të ndryshme për kordonin e rrymës.

- Vetëm për Shtetet e Bashkuara.

Përdorni kordon të UB listës 1.5-3 m (5-10 ft.), Type SPT-2 or NISPT-2, AWG nr. 18, të vlerësuar për 125 V 7 A, me NEMA 1-15P kyçëse të vlerësuar për 125 V 15

A."

botën.

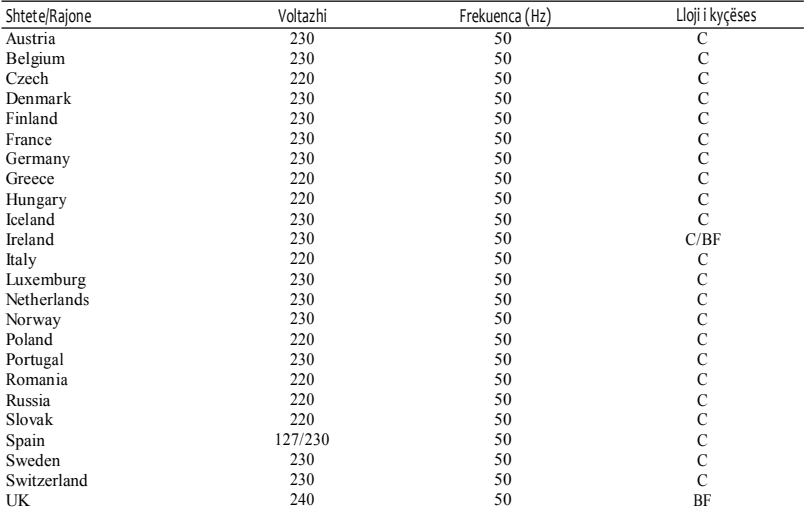

**Azi**

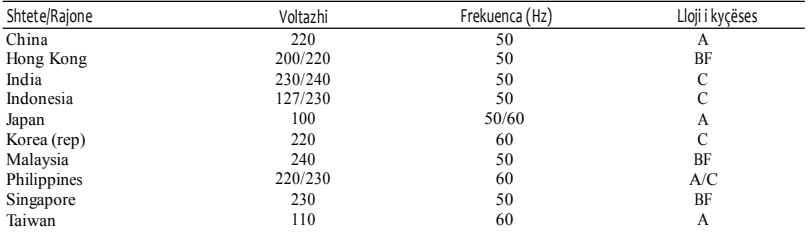

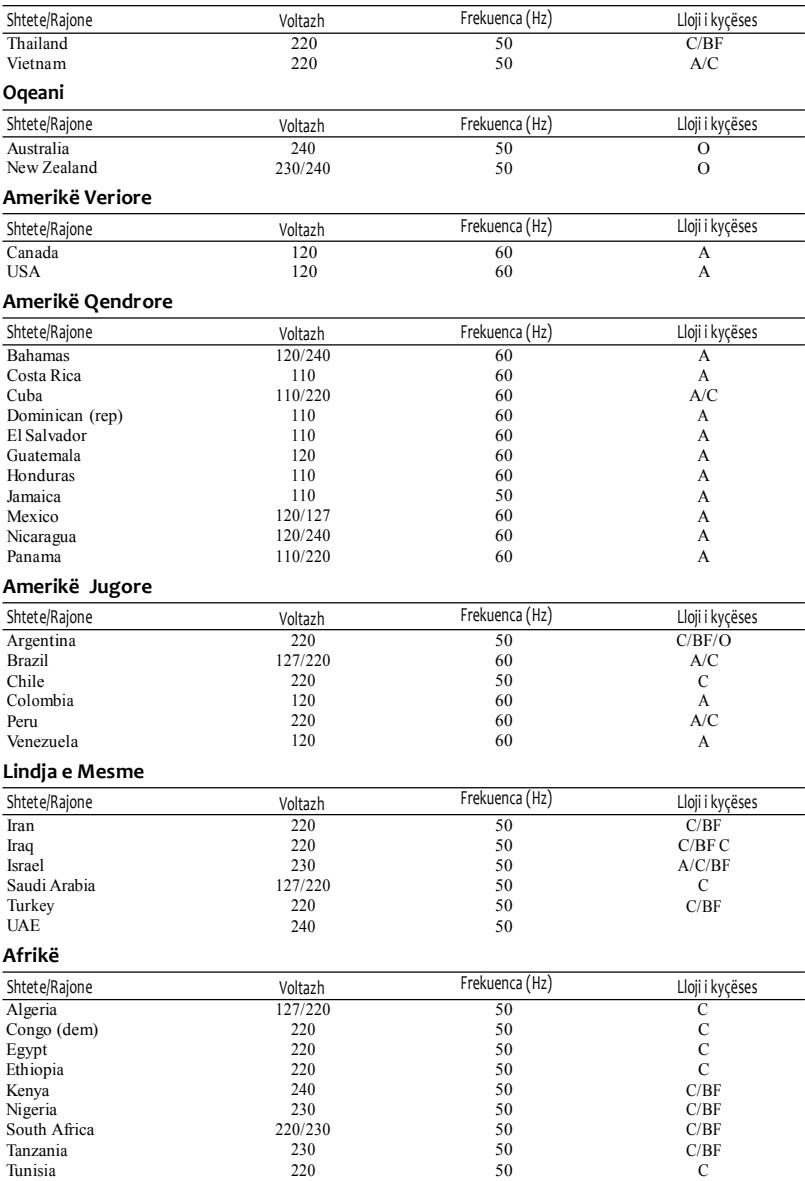

### **Në fillim lexoni këtë**

Para përdorimit të aparatit, ju lutemi lexoni me vëmendje këtë manual dhe ruani për këshillim në ardhmëri.

### **KUJDES**

### **Bateritë**

Nëse bateritë nuk përdoren mirë, ata mund të pëlcasin, të shkaktojnë zjarr dhe madje djegie kimike. Kujdes gjatë situatave në vijim.

- · Mos i çmontoni.
- · Mos i shtypni ose mos i ekspozoni bateritë në ndonjë shok ose fuqi siç është me çekiç, rrëzim ose shkelje.
- · Mos i prekni dhe mos lejoni që objekte metali të vijnë në kontakt me terminalet e baterisë.
- · Mos ekspozoni në temperatura të larta, mbi 60°C (140°F) sikur në dritë direkt të diellit ose ndonjë makinë të parkuar në diell.
- · Mos i digjini ose hidhni në zjarr.
- · Mos prekni bateri litiumi të dëmtuar ose që kanë rrjedhë.
- · Siguroni që të mbushni bateritë vetëm me mbushës origjinal Sony ose aparat i cili mund të mbushën bateritë
- · Mbani bateritë më larg duarve të fëmijëve.
- · Mbani bateritë të thatë.
- · Ndryshoni vetëm me llojin e njëjtë ose të rekomanduar nga Sony.
- · Largoni bateritë e përdorura në mënyrë të duhur, siç treguar në udhëzimet..

Ndryshoni bateritë vetëm me llojin e rekomanduar. Ndryshe, mund të rezultojë me zjarr ose lëndim

### **Karrikuesi**

Mos e vendosni karrikuesin në vend të ngushtë, siç është mes mureve dhe mes mobilieve

Përdorni prizën më të afërt (në mur) gjatë përdorimit të karrikuesit. Largojeni nga priza në mur menjëherë nëse ndodhën

ndonjë defekt gjatë përdorimit të video kamerës së juaj.

### **Shënim mbi kordonin e rrymës (kryesori)**

Kordoni i rrymës (kryesori) është dizajnuar posaçërisht për përdorim vetëm me këtë video kamerë dhe nuk duhet të përdoret me pajisje tjera.

Edhe nëse video kamera është shkyçur, rryma (kryesorja) ende rrjedh nëpër atë nëse është e lidhur për prizën në mur me anë të telit të karrikuesit.

Shtypja e tepërte zërit nga kufjet ose dëgjueset mund të shkaktojnë humbje të dëgjimit.

### **Për konsumatorët në SHBA dhe Kanada**

### **RICIKLIMI I BATERIVE LITIUM**

Litium bateritë mund të riciklohen.

Mund të ndihmosh në ruajtjen e mjedisit duke kthyer bateritë mbushëses në vendin më të afërt për grumbullim dhe riciklim .

Për më shumë informata në lidhje me riciklimin e baterive mbushëse, lajmëroni në numrin falas 1-800-822- 8837, ose vizitoni http://www.rbrc.org/

### **Bateritë dhe thjerrëza**

Ky aparat përputhet me Pjesën 15 të rregullave FCC. Operimi është lëndë e dy kushteve në vijim:

(1) Ky aparat nuk mund të shkaktojë interferencë dëmtuese, dhe (2) ky aparat duhet të pranojë çdo interferencë që vije, përfshirë edhe interferencën që shkaktohet nga operimet.

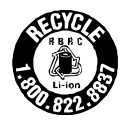

Ky aparat i klasës B përputhet me ICES-003 të Kanadasë.

### **Për konsumatorët në SHBA**

UL është organizatë e njohur për siguri. Shenja UL në produktin do të thotë që ka është në UL listën.

Nëse keni ndonjë pyetje për produktin, mund të lajmëroni Sony Qendrën Informative për Konsumatorë 1-800-222-SONY (7669). Numri më poshtë ka të bëjë vetëm me çështjet e lidhura me FCC

#### **Informata rregullatori**

### **Deklaratë për pajtim**

Emri tregtar: SONY Model Nr.: NEX-VG30 Pala përgjegjëse: Sony ElectronicsInc. Adresa: 16530 Via Esprillo, San Diego, CA 92127 U.S.A. Nr. i telefonit.: 858-942-2230

Ky aparat përputhet me Pjesën 15 të rregullave FCC. Operimi është lëndë e dy kushteve në vijim: (1) Ky aparat nuk mund të shkaktojë interferencë dëmtuese, dhe (2) ky aparat duhet të pranojë çdo interferencë që vije, përfshirë edhe interferencën që shkaktohet nga operimet.

#### **Deklaratë për pajtim**

Emri tregtar: SONY Model Nr.: NEX-VG30E Pala përgjegjëse: Sony ElectronicsInc. Adresa: 16530 Via Esprillo, San Diego, CA 92127 U.S.A. Nr. i telefonit.: 858-942-2230

Ky aparat përputhet me Pjesën 15 të rregullave FCC. Operimi është lëndë e dy kushteve në vijim: (1) Ky aparat nuk mund të shkaktojë interferencë dëmtuese, dhe (2) ky aparat duhet të pranojë çdo interferencë që vije, përfshirë edhe interferencën që shkaktohet nga operimet.

### **KUJDES**

Jeni të paralajmëruar që ndonjë ndryshim ose modifikime të udhëzimeve që nuk janë në manualin mund të dëmtojnë aparatin dhe juve.

### **Shënim**

Kjo pajisje ka qenë e testuar dhe plotëson gjithë kufizimet për Klasën B të aparatit digjital, në pajtim me Pjesën 15 të FCC rregullave.

Këto kufizime janë dizajnuar për të ofruar mbrojtje kundër interferencës së dëmshme në një amvisëri.

Kjo pajisje gjeneron, përdor dhe mund të rrezatojë radio frekuencë energji dhe nëse nuk është instaluar dhe përdorur në përputhje me udhëzimet, mund të shkaktojë interferencë të dëmshme radio komunikimeve. Megjithatë, nuk ka garanci që interferenca nuk do të ndodh gjatë instalimit përkatës. Nëse pajisa nuk shkakton interferencë të dëmshme valëve radio dhe televizor, të cilat mund të kontrollohen duke kyçur dhe shkyçur aparatin rekomandohet që përdoruesi të rregullojë interferencën duke marrë njërën prej masave në vijim:

- Ri-drejto ose ri-vendos antenën.
- Zmadhoni distancën mes pajisjes dhe pranuesit.
- Lidheni pajisjen në prizë ose qartë të ndryshëm nga ajo që është lidhur marrësi.
- Konsultoni furnizuesit ose teknik me përvojë për TV/Radio për ndihmë.

Kordoni i dhënë duhet të përdoret me pajisjen për të plotësuar kufizimet për aparat digjital në pajtim me nën-pjesën B të pjesës 15 prej FCC rregullave.

### **Vetëm për shtetin e Kalifornisë, SHBA**

Material perklorat – mund të kërkohet trajtim special.

Shikoni www.dtsc.ca.gov/hazardouswaste/perch lorate

Material perklorat: Litium bateritë përmbajnë perklorat.

### **Për konsumatorët në Evropë**

### **Shënime për konsumatorët e shteteve që zbatojnë EU direktivat**

Prodhuesi i këtij produkti është Sony Corporation, 1-7-1 Konan Minato-ku Tokyo, 108-0075 Japoni. Përfaqësuesi i autorizuar për EMC dhe siguri të produktit Sony Deutschland GmbH, Hedelfinger Strasse 61, 70327 Stuttgart, Gjermani. Për çështje servisimi ose garanci ju lutemi drejtohuni në adresën e dhënë në dokumentet e veçanta për servisim ose garancinë.

Ky produkt është testuar dhe plotëson kushtet e vendosura në EMC direktivën për përdorimin e kordonëve lidhës më të shkurtë se 3 metra (9.8 hapa).

### **Kujdes**

Fushat elektromagnetike në frekuenca specifike mund të ndikojnë në fotografinë dhe zërin e njësisë.

### **Shënim**

Nëse elektricitet statik ose elektromagnetik pengon transferimin në mes të rrugës

(dështon), rifilloni aplikacionin ose shkyçeni dhe kyçeni kordonin komunikues (USB, etj.).

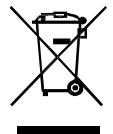

### **Largimi i pajisjes së vjetër elektrike dhe elektronike (vlejnë për Bashkimin Evropian dhe shtete tjera evropiane me sisteme të ndarë të grumbullimit)**

Ky simbol në produktin ose paketimin tregon që produkti nuk duhet të hidhet bashkë me mbeturinat e shtëpisë. Në vend, duhet të dërgohet në vendin përkatës për grumbullim për riciklim të pajisjes elektrike dhe elektronike.

Duke siguruar që produkti largohet mirë, do të ndihmoni në parandalimin e konsekuencave potenciale negative për mjedisin jetësor dhe shëndetin e njerëzve, e cila mund të dëmtohet nga trajtimi i gabuar i mbeturinave të këtij produkti. Materialet për riciklim do të ndihmojnë të mbrohen resurset natyrore, Për informata më të hollësishme mbi e këtij produkti, ju lutemi kontaktoni zyrën lokale civile, shërbimin për grumbullimin e mbeturinave ose dyqanin në të cilin keni blerë produktin.

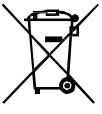

### **Largimi i baterive (vlejnë për Bashkimin Evropian dhe shtete tjera evropiane me sisteme të ndarë të grumbullimit)**

Ky simbol në bateritë ose në paketimin tregon që bateritë e dhëna me këtë produkt nuk duhet të trajtohet sikur mbeturina shtëpiake.

Për disa bateri, ky simbol mund të përdoret në kombinim me një simbol kimik. Simboli kimik për zhivë (Hg) ose plumb (Pb) mund të shtohen nëse bateria përmban më tepër se 0.0005% zhivë ose 0.004% plumb. Duke siguruar që produkti largohet mirë, do të ndihmoni në parandalimin e

konsekuencave potenciale negative për mjedisin jetësor dhe shëndetin e njerëzve e cila mund të dëmtohet nga trajtimi i gabuar i mbeturinave të këtij produkti. Materialet për riciklim do të ndihmojnë të mbrohen resurset natyrore. Nëse produktet për shkaqe sigurie, performancë ose integritet të të dhënave kërkojnë lidhje permanente me bateri të inkorporuar, këtë bateri duhet të ndryshohet nga teknik i kualifikuar. Për të siguruar që bateria do të trajtohet mirë, dorëzoni produktin në fund të jetës në pikë përkatëse për grumbullim për riciklim të pajisjes elektrike dhe elektronike. Për gjitha bateritë tjera, ju lutemi shikoni pjesën për largimin e baterisë nga produkti në mënyrë të sigurt. Dorëzoni baterinë në pikën përkatëse për grumbullim për riciklimin e baterive të vjetra. Për më tepër informata mbi riciklimin e këtij produkti ose baterisë, ju lutemi kontaktoni zyrën

lokale për shërbime, kompaninë për mbeturin ose shitoren në të cilën keni blerë produktin.

### **Shënim për konsumatorët në Mbretërinë e Bashkuar**

Një kyçëse e ndryshuar me BS 1363 është dhënë me këtë pajisje për sigurinë dhe rehatinë e juaj.

Nëse siguresa në kyçësen e dhënë duhet të ndryshohet, siguresë me norma të njëjta sikur ajo e dhënë dhe aprovuar nga ASTA ose BSI në BS 1362, (p.sh. shënuar me ose  $\mathcal{D}$  shenjë) duhet të përdoret Sony service station. Nëse kyçësja e dhënë me këtë pajisje ka kapak lëvizës të siguresës, siguroni të lidhni kapakun e siguresës kur të ndryshoni atë. Mos përdorni kyçësen pa kapakun e siguresës. Nëse e keni humbur kapakun e siguresës, kontaktoni servisin më të afër Sony.

### Përdorimi i video kamerës

· Mos e kapeni video kamerën për pjesët vijuese dhe mos e kapeni aparatin për mbulesat e kyçëseve.

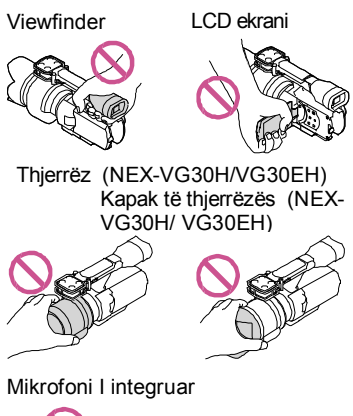

· Video kamera nuk është rezistues ndaj pluhurit, pikave ose ujit. Shikoni "Masat e përkujdesjes" (f. 67).

### Opsionet e menyve, LCD ekrani, viewfinder dhe thjerrëza

- · Opsionet e menysë me ngjyrë hiri nuk janë të gatshme për kushtet momentale të incizimit ose shikimit.
- · LCD ekrani dhe viewfinder janë prodhuar duke përdorur teknologji të lartë precize dhe mbi 99,99% të pikselëve janë funksional për përdorim efektiv. Megjithatë, disa pika të imta të zeza ose bardha (bardhë, kuq, blu ose jeshile) mund të paraqiten në LCD ekranin. Këto pika janë rezultat normal i procesit prodhues dhe nuk ndikojnë mbi incizimin në asnjë mënyrë.

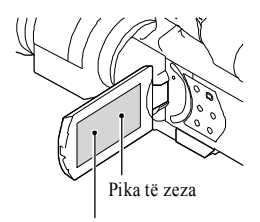

Pika të kuqe, bardha, blu dhe jeshile

- <sup>l</sup> Mos e incizoni diellin ose mos e lini video kamerën në diell për kohë të gjatë. Brendësia e video kamerës mund të dëmtohet. Nëse drita është përqendruar në objekt të afërt, mund të shkaktohet zjarr. Kur e keni patjetër të vendosni video kamerën nën diell, atëherë vendosni kapakun e thjerrëzës.
- · Ekspozimi i LCD ekranit ose thjerrëzës në drite direkte për periudha të gjata mund të shkaktojnë defekte.
- · Mos e drejtoni kah dielli. Me këtë mund të prishni video kamerën. Incizoni diellin vetëm kur rrezaton më pak, siç është në muzg.
- <sup>l</sup> Mos shikoni në diell ose dritë të fortë nëpërmjet thjerrëzës së larguar. Kjo mund të shkaktojë dëm të pashërueshëm syve.

### Mbi ndryshimin e gjuhëve

· Gjuhët lokale në menytë përdoren për të ilustruar mënyrat e operimit. Ndryshoni gjuhën e menyve para përdorimit të video kamerës nëse dëshironi (f. 27).

#### **Incizimi**

- · Kur përdorni kartelën memorie për herën e parë me video kamerën, rekomandohet formatimi i kartelës me video kamerën për punë më të qëndrueshme. Të gjitha të dhënat e incizuara në kartelën do të fshihen gjatë formatimit dhe nuk mund të kthehen. Ruani të dhënat e rëndësishme në kompjuter, paraprakisht.
- · Para fillimit të incizimit, testoni video kamerën për të siguruar që fotografia dhe zëri incizohen pa problem.
- · Kompensime për përmbajtjen e incizimit nuk mund të jepen, madje edhe nëse ose

shikimit nuk mundësohet për shkak të defektit të video kamerës, kartelës etj.

- <sup>l</sup> Për të shikuar incizimet e bëra me video kamerë në TV aparat, ju duhet një TV me bazë NTSC për NEX-VG30/VG30H, dhe TV aparat me bazë PAL për NEX-VG30E/VG30EH.
- · Programe televizive, filma, video kaseta dhe materiale tjera mund të jenë të mbrojtura. Incizimi i paautorizuar i këtyre materialeve mund të jenë në kundërshtim me të drejtat e kopjimit.
- · Përdorni video kamerën në pajtim me rregullat lokale

### Shënim mbi shikimin

.

- · Pamjet e incizuara në video kamerën e juaj mund mos të funksionojnë me aparate tjera. Njësoj, pamjet e incizuara në aparate tjera, mund mos të funksionojnë me këtë video kamerë.
- · Videot e incizuara në SD kartelën memorie mund të shikohen në AV pajisje të secilit prodhues.

### DVD medie incizuar me HD cilësi (definicion i lartë)

<sup>l</sup> DVD medie e incizuar me cilësi të definicionit të lartë (HD) mund të shikohet edhe me aparate tjera të cilat janë kompatibil me AVCHD standardin. Nuk mund të shikoni disqe me cilësi të lartë HD me DVD aparate/incizuese sepse ata nuk janë kompatibil me AVCHD formatin. Nëse vendosni disk të incizuar me këtë format (cilësi të pamjeve me definicion të lartë) në DVD aparat/incizues, ndoshta nuk do të mund të nxirrni diskun.

### Ruani gjithë të dhënat e incizuara

- · Për të penguar të dhënat e juaja mos të humben, ruani ato në medie të jashtme prej kohe në kohë Për ruajtjen e pamjeve në kompjuter, shihni faqen 36, ndërsa në aparate të jashtme, shihni faqen 43.
- . Lloji i diskut ose medies në të cilën ruhen pamjet mund të dallojnë në [  $\text{H}$  REC Mode] të zgjedhur gjatë incizimit të pamjeve. Videot e incizuar me [50p Quality  $\overline{PS}$ ] (NEX-

 $VG30/VG30H$ ) [50p Quality  $\overline{PS}$ ] (NEX-VG30E/VG30EH) ose[Highest Quality FX ] munden të ruhen në medie të jashtme ose Blu-ray disqe (f. 53).

### Shënim mbi bateritë/karrikuesin

- · Siguroni që të largoni bateritë ose karrikuesin pas shkyçjes së video kamerës.
- · Largoni karrikuesin nga video kamera duke kapur kamerën me një dorë dhe kyçësen me dorën tietër.

#### Shënim mbi temperaturën e video kamerës/baterive

· Kur temperatura e video kamerës ose baterive bëhet shumë e lartë ose e ulët, ndoshta nuk do të mund të incizoni ose shikoni në video kamerës për shkak të cilësimeve për mbrojtje të video kamerës të cilat aktivizohen në raste konkrete. Në këtë rast, një indikator paraqitet në LCD ekranin ose viewfinder.

### Kur video kamera është lidhur për kompjuter ose shtojca

- · Mos provoni të formatoni medien për incizim të video kamerës me kompjuter. Nëse e bëni, video kamera mund të dëmtohet.
- · Gjatë lidhjes së video kamerës me ndonjë aparat tjetër duke përdorur kordonin, siguroni që të lidhni me kyçësen në mënyrë të duhur. Nëse e shtypni me forcë në hyrjen, do të dëmtohet dhe mund të rezultojë me defekt të video kamerës.

## pamjet, bëni [MEDIA FORMAT]

· Nëse përsëritni videon/fshini pamjet për një kohë të gjatë, ndodh fragmentimi i të dhënave në medien për incizim. Pamjet nuk mund të ruhen ose incizohen. Në rast të tillë, ruani pamjet e juaja në medie të jashtme njëherë dhe pastaj bëni [MEDIA FORMAT] duke shtypur  $M=NU$  (MENU)  $\rightarrow$  [Setup]  $\rightarrow$  $\Box$   $\Box$ Media Settings) $\rightarrow$  [Format] $\rightarrow$  $OK \rightarrow OK$ 

### Shënime mbi shtojcat tjera

- · Ju rekomandojmë të përdorni Sony origjinal shtojca.
- · Furnizimi i këtyre shtojcave varet prej shtetit/rajonit.

#### Mbi pamjet, figurat dhe menytë në këtë manual

- · Figurat e përdorura në këtë manual për qëllime figurash janë bërë duke përdorur kamera digjitale dhe prandaj mund të jenë pak ndryshe nga pamjet dhe menytë e vërteta të cilat paraqiten në video kamerën e juaj. Gjithashtu, figurat në video kamerën dhe ekranin e saj janë të zmadhuara ose të thjeshtësuar për të kuptuar më lehtë.
- · Në këtë manual, DVD disku i incizuar me cilësi të lartë HD quhet AVCHD disk incizues.
- · Dizajni dhe specifikimet e video kamerës dhe shtojcave mund të ndryshohen pa paralajmërim paraprak.
- <sup>l</sup> Menytë që përdoren në këtë manual janë të modelit NEX-VG30.

### Shënime mbi përdorimin

- · Mos bëni asgjë prej më poshtë, ndryshe, media për incizim mund të dëmtohet, pamjet e incizuara nuk do të mund të shikohen ose do të humben ose defekte tjera mund të ndodhin.
- Largoni kartelën memorie kur llamba (f. 31) ndriçon ose shkëlqen.
- Largoni bateritë ose karrikuesin nga video Nëse nuk mund të incizoni/shikoni kamera ose nëse aparati nënshtrohet shokut  $\Box$  (Movie)/ $\Box$  (Photo) llambat (f. 34) ose

the llamba qasës (p. 31) ndriçojnë ose shkëlqejnë.

· Nëse përdorni rripin për shpatull (shitet ndaras) mos e shtypni video kamerën kundër objekteve.

### Përmbajtja

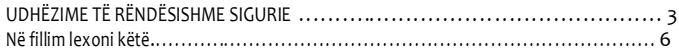

### Fillimi

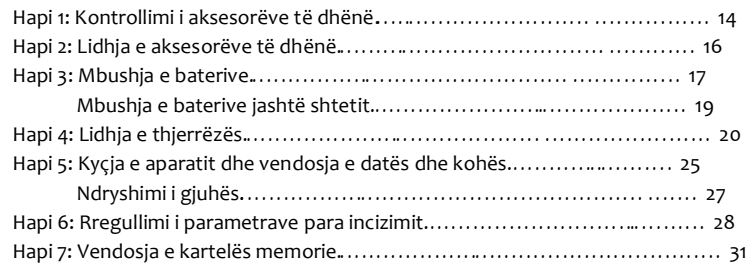

# Incizimi/Shikimi

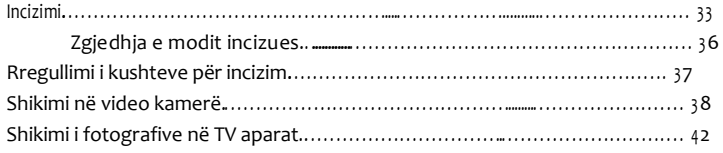

### Përdorimi i video kamerës

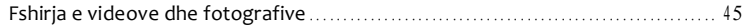

### Ruajtja e videove dhe fotografive në kompjuter

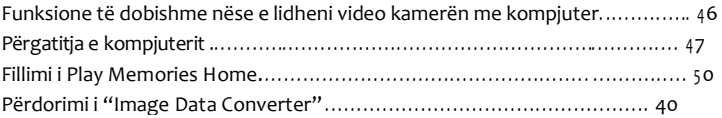

### Ruajtja e fotove në aparat të jashtëm

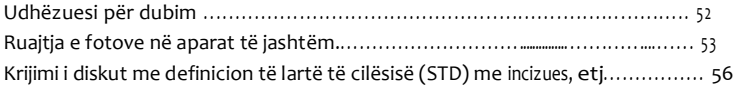

### Përshtatja e video kamerës

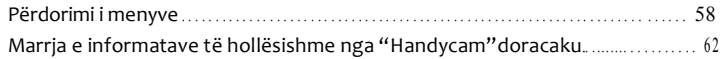

### Informata plotësuese

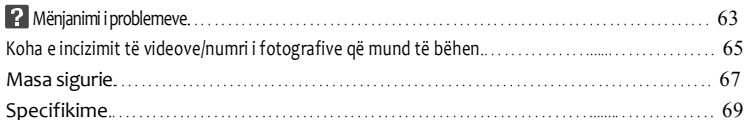

### Referenca të shpejta

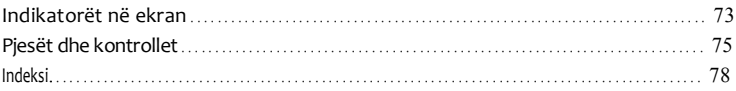

### Fillimi Hapi 1: Kontrollimi i aksesorëve të dhënë

Siguroni që i keni pranuar shtojcat më poshtë bashkë me video kamerën e juaj.

Numri në () është sasia e dhënë.

### Gjitha modelet

- Kjo video kamerë (1)
- Kapak për trupin (lidhur me video kamerën NEX-VG30H/VG30EH; e dhënë por jo e lidhur me modelet tjera (1) (f. 20). Bateri litiumi në formë pulle vetëm

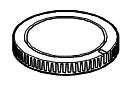

• Karrikues  $(1)$  (f. 17)

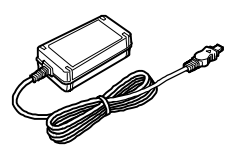

Kordoni i rrymës (1) (f. 17)

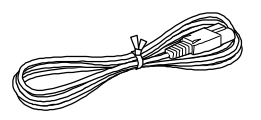

A/V kordoni komponent (1) (f. 42)

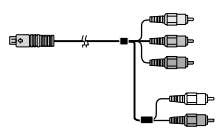

A/V kordoni lidhës (1) (f. 42)

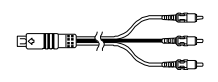

 $\bullet$  USB kordoni (1) (f. 53)

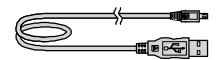

Telekomanda (RMT-835) (1)

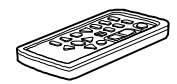

më është instaluar.

 Bateri rimbushëse (NP-FV70) (1) (f. 17)

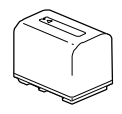

• Kapaku i baterisë (1) (f. 16)

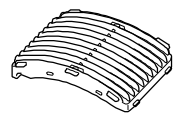

Mbrojtësi nga era (1) (f. 16)

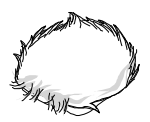

 Kapaku i madh për sy (1) (f. 30)

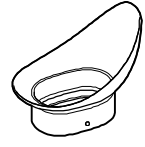

- CD-ROM "Handycam" softueri (1) (f. 47)
- "PlayMemories Home" (softueri, përfshirë edhe "PLayMemories Home Help Guide")
- Image Data konvertuesi (softueri zhvillimor RAW)
- "Handycam" manuali (PDF)
- Manuali për përdorim (ky manual) (1)

### NEX-VG30H/VG30EH

 Thjerrëz për zmadhim me fuqi të madhe (E PZ 18-200mm F3.5-6.3 OSS) (lidhur me video kamerën (1) (f. 20)

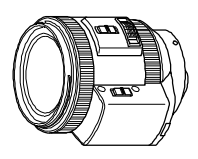

Mbulesa e thjerrëzës (1) 24)

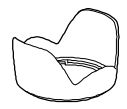

 Kapaku i përparmë i thjerrëzës (lidhur me thjerrëzën (1) (f. 20)

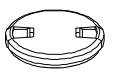

 Kapaku mbrapa i thjerrëzës (1) (f. 20)

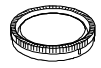

### Hapi 2: Lidhja e aksesorëve të dhënë

### Lidhja e thjerrëzës

Shikoni faqen 20 për informata të lidhjes së thjerrëzës. NEX-VG30/VG30E nuk vije me EPZ 18-200mm F3.5-6.3 OSS thjerrëz. Ju lutemi përdorni thjerrëzat përkatëse (shitet ndaras). Për NEX-VG30H/VG30EH modelet, thjerrëza është lidhur me video kamerën në kohën kur të blini produktin.

### Lidhja e mbrojtjes nga era

Përdorni mbrojtësen nga era kur dëshironi të zvogëloni zhurmën e erës që incizohet nga mikrofoni. Lidhni mbrojtësen me logon Sony nga poshtë.

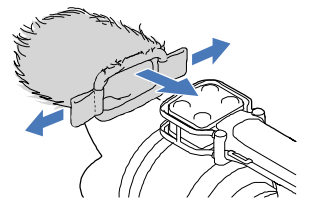

### Lidhja e kapakut të baterisë

Lidheni kapakun e baterisë pasi të vendosni baterinë. Lidheni kapakun me pjesën projektuese  $(\mathbb{O})$  të kthyer nga poshtë, siç treguar në figurën.

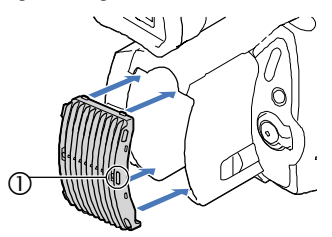

### Hapi 3:Mbushja e baterive

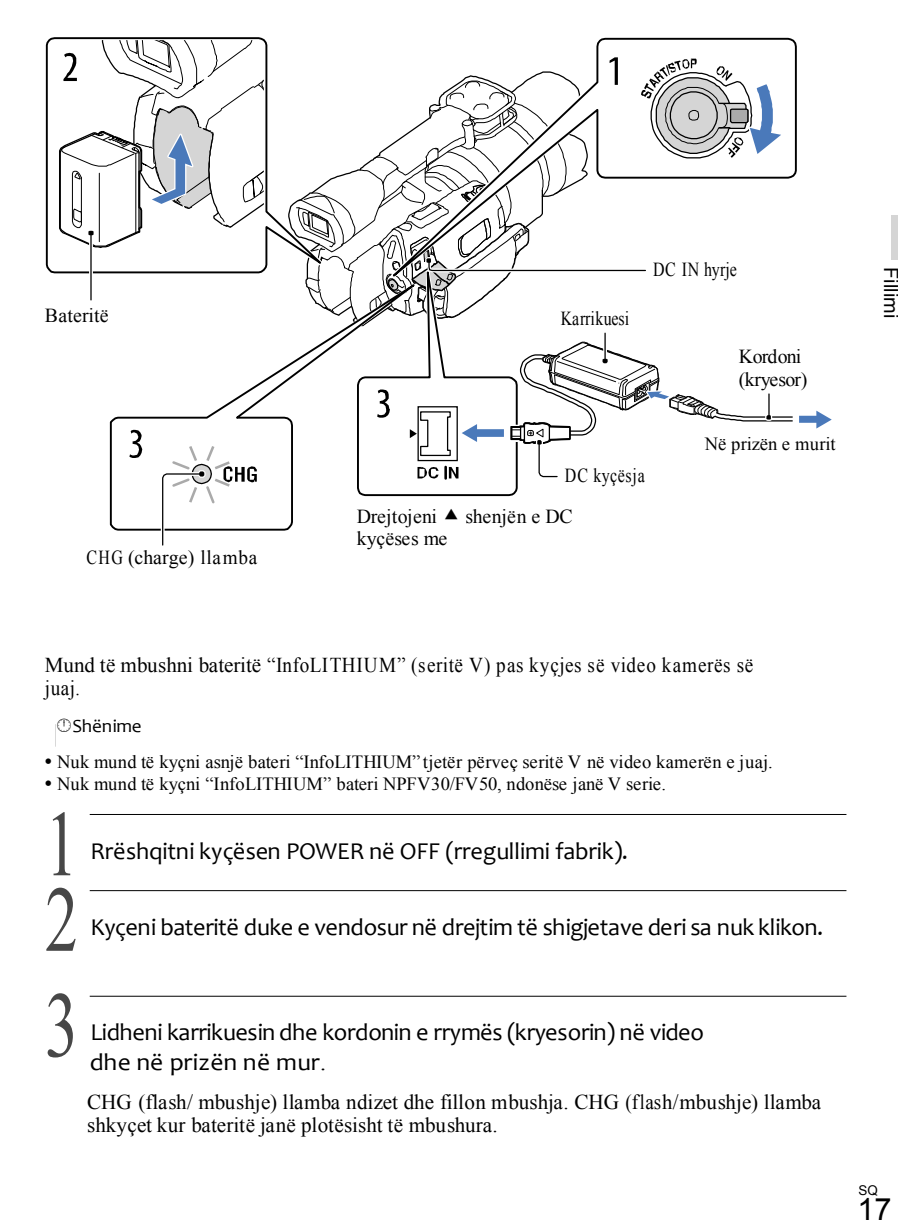

Mund të mbushni bateritë "InfoLITHIUM" (seritë V) pas kyçjes së video kamerës së juaj.

**OShënime** 

- Nuk mund të kyçni asnjë bateri "InfoLITHIUM" tjetër përveç seritë V në video kamerën e juaj.
- Nuk mund të kyçni "InfoLITHIUM" bateri NPFV30/FV50, ndonëse janë V serie.

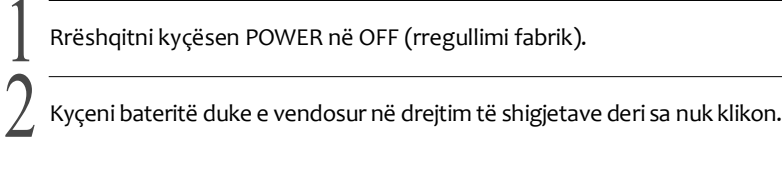

Lidheni karrikuesin dhe kordonin e rrymës (kryesorin) në video dhe në prizën në mur.

CHG (flash/ mbushje) llamba ndizet dhe fillon mbushja. CHG (flash/mbushje) llamba shkyçet kur bateritë janë plotësisht të mbushura.

### 4 Kur të mbushet bateria, largojeni karrikuesin nga kyçësja DC IN në video kamerën e juaj.

### Koha e mbushjes

Koha e afërt (min.) e nevojshme për të mbuluar një bateri të zbrazur tërësisht.

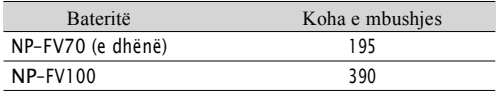

<sup>l</sup> Kohët e mbushjes të dhënë në tabelën janë matur gjatë mbushjes së video kamerës në temperaturë ambientale në 25 °C (77 °F). Rekomandohet që të mbushni baterinë në diapazon temperature prej 10 °C në 30 °C (50 °F në 86 °F).

#### Ndihmë

- · Shikoni faqen 65 për kohën e incizimit dhe shikimit.
- · Kur video kamera është kyçur, mund të kontrolloni sasinë e mbetur të baterisë me anë të indikatorit për bateri në anën e epërme të LCD ekranit.

#### Largimi i baterive

Rrëshqitni kyçësen POWER në OFF. Lëvizni BATT (bateri) këmbëzën  $(\mathbb{O})$  dhe largoni bateritë  $(\mathbb{O})$ .

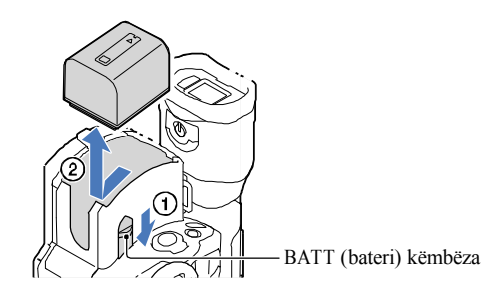

#### Përdorimi i prizës në mur sikur burim i rrymës

Bëni kyçjen e njëjtë sikur në "Hapin 3: Mbushja e baterive"(f. 17). Edhe nëse bateritë janë të lidhura, ato nuk janë të zbrazët.

#### Shënime mbi bateritë

- · Kur të largoni bateritë ose largoni karrikuesin, shkyçeni video kamerën dhe siguroni që llambat për  $\Box$  (Movie)/ $\Box$ (Photo) (f. 34), llamba qasës (f. 31) janë shkyçur.
- · CHG (blic/mbushje) llamba ndriçon me ndërprerje gjatë mbushjes vetëm gjatë kushteve vijuese: -Bateritë nuk janë vendosur mirë.
	- -Bateritë janë të dëmtuar.
	- -Temperatura e baterive është e ulët.
- Largoni bateritë nga video kamera dhe vendosni në vend të ngrohtë.
	- -Temperatura e baterive është tepër e lartë.
- Largoni bateritë nga video kamera dhe vendosni në vend të ngrohtë.
- ·Në rregullimet fabrike, rryma ndale automatikisht nëse e lini video kamerën pa punuar për rreth 5 minuta, për të kursyer rrymën e baterisë ([A.SHUT OFF]).

#### Shënime mbi karrikuesin

- · Përdorni prizën e afërt (në mur) gjatë përdorimit të karrikuesit. Largojeni karrikuesin nga priza e rrymës menjëherë nëse ndodh ndonjë defekt gjatë përdorimit të video kamerës.
- · Mos e vendosni karrikuesin në vend të ngushtë, siç është mes murit dhe mobilieve.
- · Mos e prekni kyçësen e karrikuesit ose hyrjen e terminalit me ndonjë objekt metalik. Kjo mund të shkaktojë defekt.

#### Shënime mbi kordonin e rrymës (kryesorin)

Kordoni i rrymës (kryesori) është i dizajnuar veçanërisht për përdorim me këtë video kamerë dhe nuk duhet të përdoret me pajisje tjera elektrike.

### Mbushja e baterive jashtë shtetit

Mund të mbushni bateritë në çdo shtet/rajon duke përdorur karrikuesin të dhënë bashkë me

video kamerën në AC 100 V - 240 V, 50 Hz/60 Hz rrymë.

· Mos përdorin transformator elektronik të tensionit.

### Hapi 4: Lidhja e thjerrëzës

Ky manual sqaron si të lidhni thjerrëzën me anë të e PZ 18-200mm F3.5-6.3 OSS thjerrëzën që vije me NEX-VG30H/VG30EH (thjerrëza është lidhur me video kamerën kur të blini produktin).

Nëse përdorni thjerrëz tjetër, shikoni udhëzimet që vijnë me atë thjerrëz.

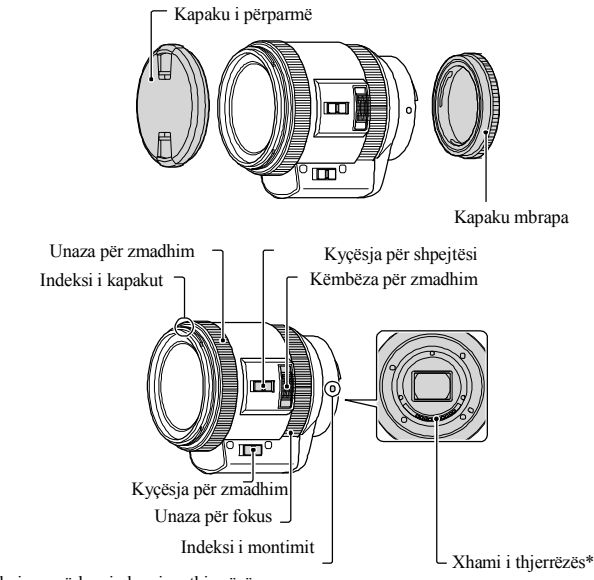

\*Mos e prekni ose përlyeni xhamin e thjerrëzës.

Largoni kapakun e trupit nga video kamera dhe kapakun e paketimit nga pjesa mbrapa thjerrëzës.

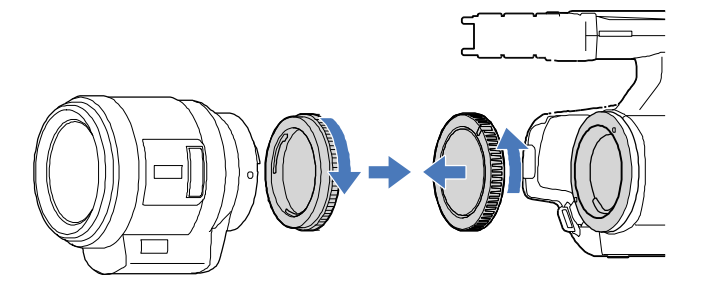

Montojeni thjerrëzën duke drejtuar indekset e montimit (bardhë) të thjerrëzës dhe video kamerës. Duke shtyrë thjerrëzën ngadalë përpara trupit të video kamerës, rrotullojeni thjerrëzën drejt akrepave të orës deri sa të klikojë në pozitën e caktuar.

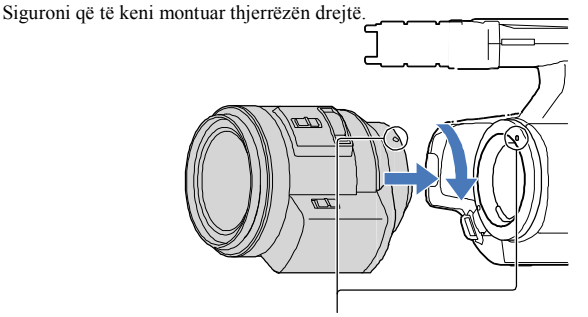

Indekset e montimit (bardhë)

#### Â Shënime

- Kur të lidhni thjerrëzën, mos e shtypni butonin për lëshim.
- Mos përdorni forcë kur të lidhni thjerrëzën. Montimi i thjerrëzës me forcë mund të rezultojë me defekt ose dëmtim të vendit për thjerrëzën.
- Mund të ketë një lëvizje të vogël të thjerrëzës në pozitën e duhur, varësisht nga thjerrëza që përdoret. Kjo nuk është defekt.
- Mbajeni trupin e video kamerës me pjesën e përparme nga poshtë dhe shpejtë ndryshojeni thjerrëzën duke në ndonjë vend që nuk ka pluhur sepse nuk duhet lejuar që pluhuri të futet në trupin e video kamerës.

#### Largimi i thjerrëzës

- Duke shtypur butonin për lëshim deri në fund, rrotullojeni thjerrëzën kundër akrepave të orës deri sa të ndalojë.
	- Kur të largoni thjerrëzën, siguroni që të keni kapur si thjerrëzën, ashtu edhe video kamerën.

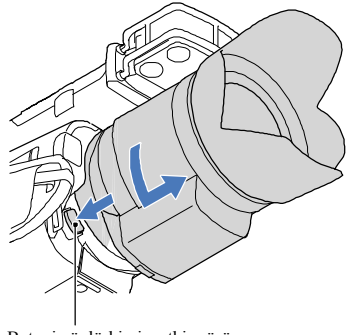

Butoni për lëshimin e thjerrëzës

- **2** Ndryshoni kapakun e paketimit të thjerrëzës dhe lidheni kapakun me trupin e video kamerës.
	- Drejtojeni shenjën në kapakun e trupit sipas indekseve për montim dhe rrotullojeni kapakun kundër akrepave të orës.
	- Para se të lidhni kapakët, largojeni pluhurin.

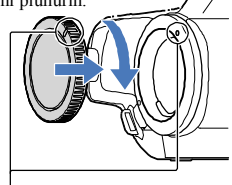

Rrotulloni sipas shenjave.

- Â Shënime
- Kur të ndryshoni thjerrëzën, nëse pluhur ose copë hyjnë brenda video kamerës dhe shtresohet në sipërfaqen e censorit të pamjes (pjesa që vepron si film), mund të paraqiten në pamjet varësisht nga kushtet e incizimit. Censori i pamjes përmban lëndë kundër shtresimit të pluhurit për të parandaluar që pluhuri mos të shtresohet në trupin e video kamerës dhe sipërfaqen e censorit. Megjithatë, ngjitni ose largoni thjerrëzat shpejtë në vende më lart pluhurit.
- Mos e lini trupin e video kamerës me thjerrëzën dhe kapakun e trupit të larguar.

### Nëse pluhur ose copë hyjnë në censorin e pamjes

Shkyçeni video kamerën dhe largoni thjerrëzën. Pastrojeni censorin e pamjes dhe vendin përreth me anë të pompës (shitet ndaras) dhe pastaj sërish vendosni thjerrëzën.

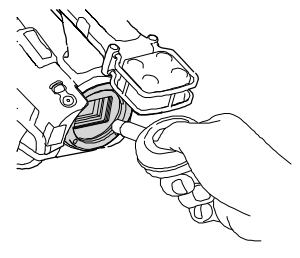

#### Â Shënime

Mos përdorni pompë spërkatës sepse mund të shpërndarë pluhurin edhe më tej brenda video kamerës.

 Mos e vendoni majën e pompës në vrimën më thellë se montimi, që maja e pompës mos të prek censorin e pamjes.

Mbajeni video kamerën nga poshtë për të ndaluar pluhurin që mos të rivendoset në video kamerë.

Mos e dridhni video kamerën gjatë pastrimit.

 Nëse nuk mund të pastroni censorin e pamjes sipas procedurës më lartë, konsultoni distributorin e juaj Sony ose servisin e autorizuar të Sony.

### Adaptori për montim

Me përdorimin e adaptorit për montim (shitet ndaras) mund të lidhni A-thjerrëz montimi (shitet ndaras) video kamerës. Për detaje, shikoni udhëzimet që vijnë me adaptorin.

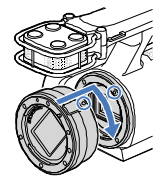

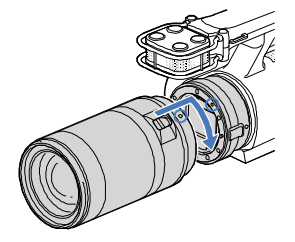

Funksionet e ndryshme dallojnë varësisht nga adaptori për montim.

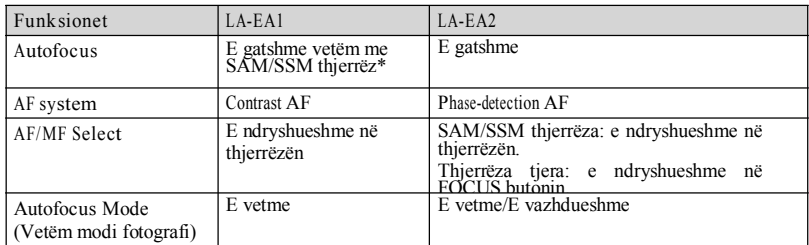

\* Me LA-EA1, shpejtësi autofokusi me A-thjerrëz montimi të lidhur do të jenë më të ngadalshëm nga Ethjerrëzat. (Kur të lidhni A-thjerrëz montimi,shpejtësia e autofokusit do të jetë prej 2 deri 7 sekonda, gjatë incizimit sipas Sony kushtet e matjes. Shpejtësia mund të dallojë varësisht nga subjekti, ambienti, drita, etj).

Â Shënime

 Disa thjerrëza mund mos të përdoren ose kanë funksione të kufizuara. Kontrolloni ueb faqen e dhënë për mbështetje ose konsultoni servisin e autorizuar Sony për thjerrëzat kompatibile .

 Zëri i thjerrëzës dhe kamerës kur punon mund të incizohet gjatë xhirimit të videos. Mundeni të shmangeni këtë duke vendosur Audio Rec Level në minimum. Prekni MENU (MENU)→ [Camera/Mic]→  $\bullet$  Microphone)]  $\rightarrow$  [Audio Rec Level].

Mund të kalojë një kohë ose mund të jetë vështirë që kamera të fokusohet, varësisht nga thjerrëza që përdoret ose subjekti që incizoni.

### Të lidhni mbulesën e thjerrëzës

Drejtojeni vijën e kuqe të mbulesës së thjerrëzës me anë të montimit të thjerrëzës në thjerrëzën. Rrotullojeni mbulesën drejt akrepave të orës deri sa pika e kuqe e mbulesës dhe vija e kuqe e montimit drejtohen me një klik.

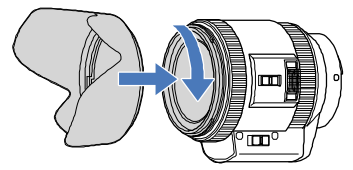

Mbulesa e thjerrëzës nuk mund të lidhet mbrapsht.

### Hapi 5: Kyçja e aparatit dhe vendosja e datës dhe kohës

1 Rrëshqitni kyçësen POWER në ON duke shtypur butonin e gjelbër.

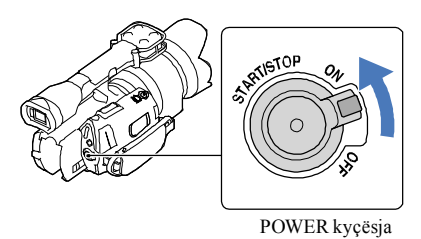

2 Zgjidhni gjuhën e preferuar, dhe shtypeni [Next].

Shtypeni butonin në LCD ekranin.

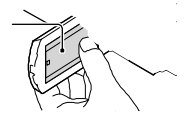

Zgjidhni rajonin e preferuar gjeografik me **3 / , dhe pastaj shtypeni**[NEXT].

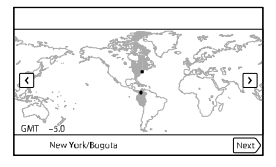

• Për të vendosur datën dhe kohën, shtypnin NENU (MENU)  $\rightarrow$  [Setup]  $\rightarrow$  [ $\bigcirc$ Clock Settings)]  $\rightarrow$ & Time Setting]  $\rightarrow$  [Date & Time]. Kur nuk ka opsion në ekran, shtypeni  $\rightarrow$  / deri sa opsioni nuk paraqitet.

Vendosni [Daylight Savings] ose [SUMMERTIME], dhe pastaj shtypeni [Next].

Nëse e vendosni [SUMMERTIME] në [ON], ora kalon një orë përpara.

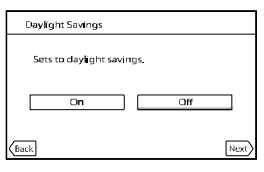

Zgjidhni formatin e kohës, dhe shtypeni [Next].

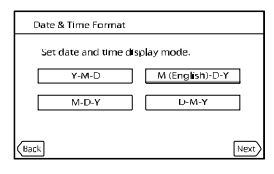

Zgjidhni datën dhe kohën, prekn $\blacksquare/\blacksquare$  për të vendosur vlerën dhe shtypeni  $[Next] \rightarrow \Box K$  \*.

Meny për konfirmim paraqitet vetëm nëse vendosni orën për herën e parë.

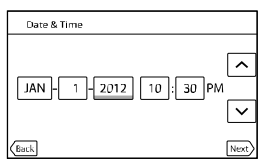

Ora fillon.

Â Shënime

 Data dhe koha nuk paraqiten gjatë incizimin, por janë incizuar automatikisht në videon e krijuar dhe mund të shfaqet gjatë shikimit. Për të shfaqur datën dhe kohën, shtypeni MENU

(MENU) " [Setup] " [ (Playback Settings)] " [Data Code] " [Date/Time] "

• Mund të shkyçni zërin për punë duke shtypur  $\boxed{\text{MEM}}$  (MENU)  $\rightarrow$  [Setup]  $\rightarrow$  [ $\blacktriangle$  General Settings)]  $\rightarrow$  [Beep]  $\rightarrow$  [Off]  $\rightarrow$  . OK.

<sup>l</sup> Nëse butonin që shtypni nuk reagon mirë, kalibroni panelin për prekje.

### Për të shkyçur rrymën

Rrëshqitni kyçësen POWER në OFF.

(Movie) llamba ndriçon për disa sekonda dhe rryma shkyçet.

### Ndryshimi i gjuhës

Mund të ndryshoni gjuhën e menyve që mesazhet të paraqiten në gjuhën përkatëse.

Prekni  $\overline{\text{Mend}}(MENU) \rightarrow [Setup] \rightarrow [\text{General Settings}] \rightarrow [Language Setting] \rightarrow$ gjuhën e preferuar " " " .

### Hapi 6: Rregullimi i parametrave para incizimit

### LCD ekrani

Hapeni LCD ekranin për 90 shkallë nga video kamera  $(\mathbb{O})$  dhe pastaj rregulloni këndin  $(\mathbb{O})$ .

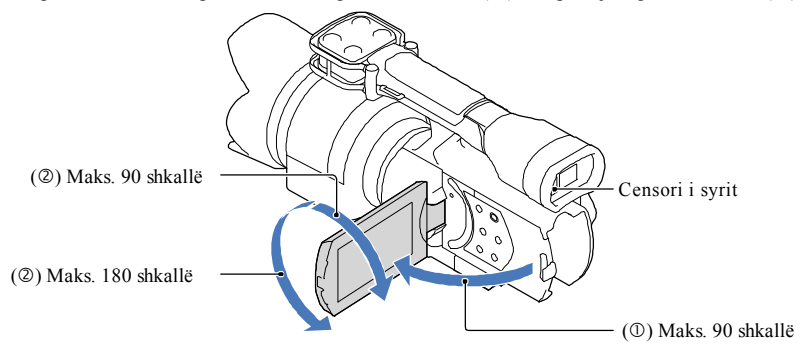

Ndihmë

- Pamjet shfaqen në videwfinder ose në LCD ekran.
- Me afrimin e syrit afër videwfinder kur LCD ekrani është mbyllur, ekrani ndryshon në viewfinder. Mund të vendosni që ekrani të ndryshojë në viewfinder duke e afruar syrin më afër viewfinder, ndonëse LCD ekrani është i hapur.
- Mund të përshtatni ndriçimin e LCD ekranit me [LCD Brightness].

### Ndryshimi i LCD ekranit

Shtypeni DISPLAY për të qarkulluar ekranin në rendin më poshtë. Incizim: Informata në detaje → informata të thjeshta → informata minimale

Shikim: Informata në detaje  $\rightarrow$  informata minimale

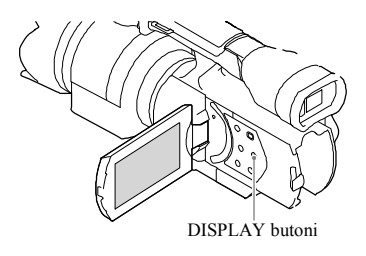

Ndihmë

 Në rregullimin fabrik, ekrani ndryshon në informata të thjeshta pas 4 sekondave ([Display Settings]). Ekrani ndryshon në informatat e duhura kur të prekni ekranin kudo përveç në butonat e LCD ekranit që mund të përdorni opsionet.

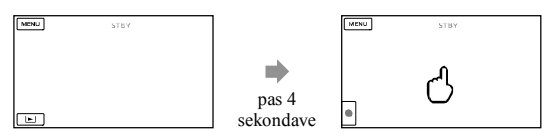

Ekrani bëhet i errët pas një periudhe të caktuar kur të përdorni viewfinder

### Viewfinder

Kur të incizoni duke shikuar nëpërmjet viewfinder, mbani syrin afër viewfinder-it, kur e keni LCD ekranin mbyllur. Nëse indikacionet e videwfinder paraqiten të turbullt, përshtateni viewfinder-in me këmbëzën për përshtatje të thjerrëzës që gjendet nën viewfinder. Nëse [VF/Panel] është vendosur në [Auto], me afrimin e syrit më afër viewfinder, censori i syrit e vëren dhe i shfaq ndryshimet viewfinder-it edhe nëse LCD ekrani është i hapur. Nëse censori i syrit nuk e vëren, informatat mbeten ende në LCD ekranin.

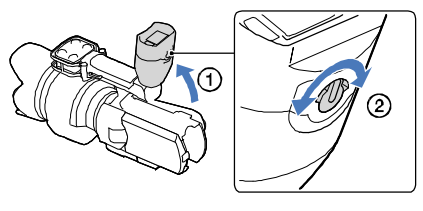

Nëse pamja nuk është e qartë në viewfinder

Nëse nuk mund të shihni fotografinë në viewfinder qartë në mjedis me dritë, përdorni kapakun e madh të syve që vije me aparatin. Për të lidhur kapakun e madh të syve, zgjateni dhe drejtojeni me ullukun e kapakut në viewfinder. Mund të lidhni kapakun e madh të syve në drejtim majtas ose djathtas.

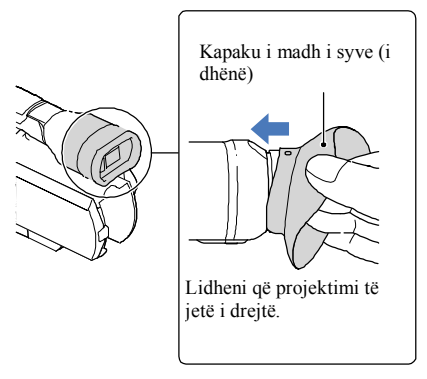

Â Shënime

Mos e largoni kapakun paraprakisht të lidhur.

### Hapi 7: Vendosja e kartelës memorie

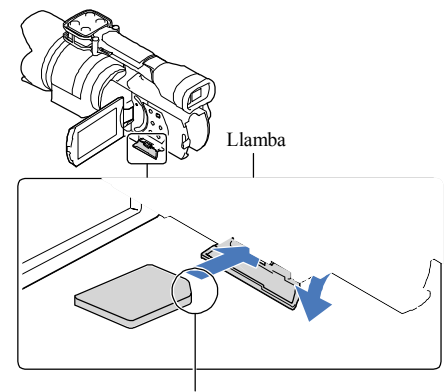

Kujdes drejtimin e skajit të lakuar.

1 Hapeni kapakun, drejtoni skajin e lakuar të kartelës siç treguar në figurë dhe vendosni kartelën në vend deri sa dëgjohet një zë.

[Preparing image database file. Please wait.] menyja mund të paraqitet nëse vendosni kartelë të re. Pritni deri sa të largohet menyja.

# $2$  Mbylle kapakun.

Â Shënime

- Nëse [Failed to create a new Image Database File. It may be possible that there is not enough free space.] shfaqet, formatoheni kartelën memorie.
- · Kontrolloni drejtimin e kartelës memorie. Nëse e vendosni me forcë kartelën në drejtimin e gabuar, kartela memorie, vendos ose të dhënat mund të dëmtohen.
- · Mos e hapeni kapakun gjatë incizimit.
- · Gjatë vendosjes ose nxjerrjes së kartelës, kujdes që kartela mos të kërcejë dhe rrëzohet.

#### Për të nxjerr kartelën memorie

Hapeni kapakun dhe ngadalë shtypeni kartelën memorie njëherë.

Lloje të kartelave memorie që mund të përdoren me video kamerën e juaj

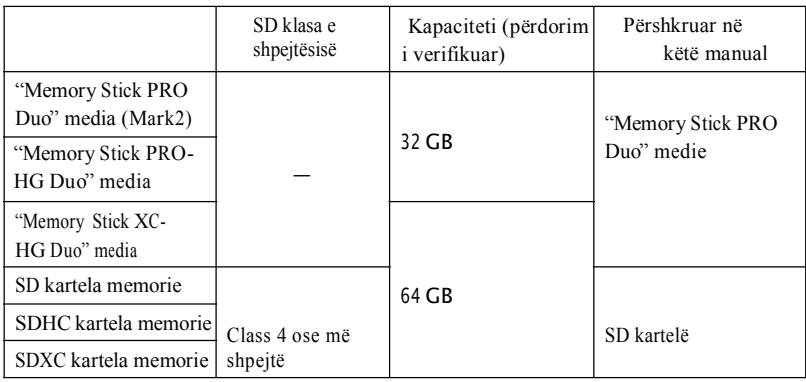

<sup>l</sup> Funksionimi me gjithë kartelat memorie nuk garantohet.

- <sup>l</sup> "Memory Stick PRO Duo" medie, gjysmë "Memory Stick", ose SD kartela standarde mund të përdoren me këtë video kamerë.
- <sup>l</sup> Mos ngjitni ndonjë etiketë kartelës memorie ose adaptorit të kartelës. Me këtë mund të shkaktoni defekt.
	- Â Shënime
- · MultiMediaCard nuk mund të përdoret.
- · Pamjet e incizuar në SDXC kartela memorie nuk mund të shikohen ose importohen në non-exFAT\* kompjuter kompatibil, AV komponentë, etj., lidhur me këtë video kamerë me USB kordon. Kontrolloni aparatet e lidhura a janë kompatibil me exFAT. Nëse lidhni aparat i cili nuk është kompatibil me exFAT, ekrani për fillim mund të paraqitet. Mos e filloni, ndryshe e gjithë përmbajtja e incizuar mund të humbet.

\*exFAT është sistemi i fisheve i përdorur në SDCX kartelat memorie.

### Incizimi/Shikimi

# Incizimi

Në rregullimin fabrik, videot incizohen me cilësi të lartë (HD).

Lidheni rripin për shtrëngim.

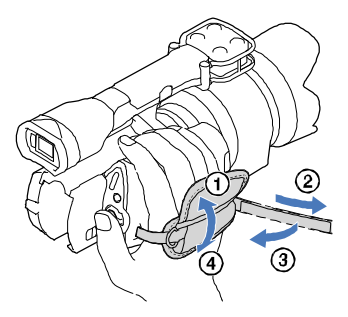

2 Për të larguar kapakun e thjerrëzës, rrëshqitni kapëset e dy anëve.

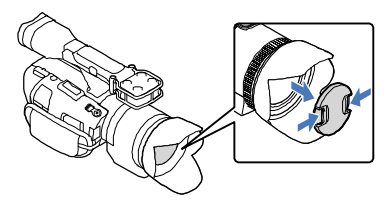

3 Rrëshqitni kyçësen POWER në ON duke shtypur butonin e gjelbër.

Video kamera e juaja është kyçur.

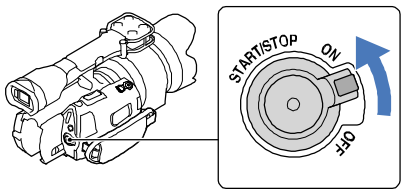

#### Incizimi i videove

- (Movie): Gjatë incizimit të videos
- (Photo): Gjatë incizimit të fotografive ο

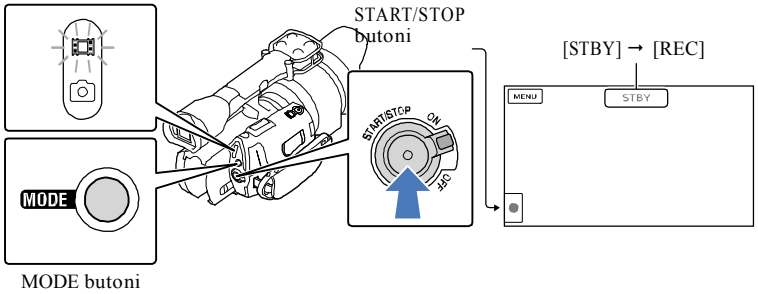

Shtypeni MODE për të kyçur  $\Box$  (Movie) llambën.  $\blacksquare$ 

**2** Shtypeni START/STOP për të filluar incizimin. Llamba incizuese ndriçon gjatë incizimit (f. 77). Për të ndalë incizimin, shtypeni sërish START/STOP.

Â Shënime

- · Koha maksimale e incizimit të videove është rreth 13 orë.
- · Kur skedari i videos tejkalohet 2 GB, skedari tjetër për video krijohet automatikisht.
- · Do të kalojnë disa sekonda deri sa të filloni me incizimin pasi të kyçni video kamerën. Nuk mund të përdorni kamerën gjatë kësaj kohe.
- · Gjendjet në vijim do të zhvillohet nëse të dhënat që incizohen në medien incizuese pasi të keni mbaruar me incizimin. Gjatë kësaj kohe, mos e shkundni ose dridhni video kamerën ose mos largoni baterinë ose kordonin e karrikuesit.
	- Llamba (f. 31) është ndezur ose ndriçon.
	- Ikona e medies në këndin e epërm të djathtë në LCD ekranin ndriçon
- Mbajeni thjerrëzën me dorën e majtë për të mbështetur kamerën gjatë incizimit (kur nuk përdorni këmbëza).
- Siguroni që mos të prekni mikrofonin me gishta.

Ndihmë

- <sup>l</sup> Shikoni faqen 66 për kohën e incizimit të videove.
- IRIS, shpejtësia e butonit, Gain dhe Exposure janë vendosur në parametra automatike kur PROGRAMME AE lëshohet.
- <sup>l</sup> [ SteadyShot] është vendosur në [STANDARD] në rregullimet fabrike. Kini kujdes që nëse thjerrëza e

dhënë nuk ka veçori për stabilizimin e pamjes, SteadyShot nuk mund të përdoret.

- <sup>l</sup> Mund të bëni fotografi nga videot e incizuar (NEX-VG30/VG30H).
- Mund të kontrolloni kohën për incizim, kapacitetin e mbetur, etje duke shtypur **MENU** (MENU) → [Setup] → [Media Settings]] → [Media Info<sup>]</sup>  $[Setup] \rightarrow [C]$  (Media Settings)]  $\rightarrow$  [Media Info].
	-
- <sup>l</sup> LCD ekrani në video kamerën e juaj mund të shfaqe pamjet në gjithë ekranin (ekran me pikselë të plotë). Megjithatë, kjo mund të shkaktojë pak prerje në maje, fund, djathtë dhe majtë të pamjeve gjatë shikimit në TV e cila nuk është kompatibil me numrin e pikselëve të plotë. Në këtë rast, vendosni [GUIDEFRAME] në [ON], dhe incizoni pamje duke përdorur kornizën e jashtme të ekranit sikur kufi.

#### Kodi i të dhënave gjatë incizimit

Data e incizimit, koha dhe kushtet dhe koordinatat janë incizuar automatikisht në medien incizuese. Ata nuk shfaqen gjatë incizimit. Megjithatë, nëse dëshironi të kontrolloni [Data Code] gjatë shikimit. Për të shfaqur, shtypeni **MENU** (MENU)  $\rightarrow$  [Setup]  $\rightarrow$   $\rightarrow$  (Playback Settings)]  $\rightarrow$  [Data Code]  $\rightarrow$  rregullimi i duhur  $\rightarrow$ 

#### Fotografimi i pamjeve

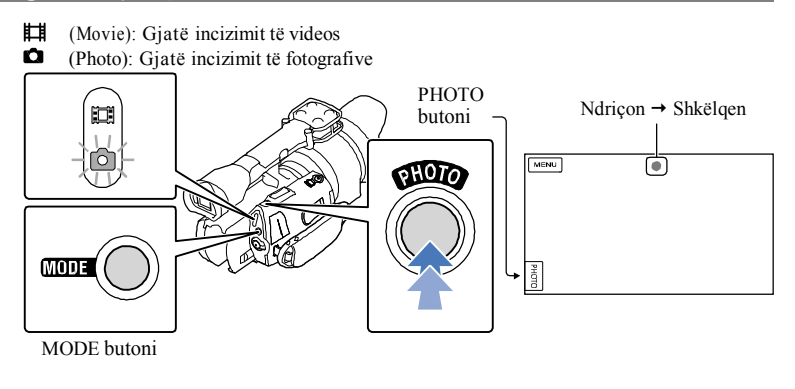

Kur **IIIIII** zhduket, fotografia është incizuar.

I Shtyp MODE për të shkyçur **Q** (Photo) llambën.

LCD ekrani kalon në mënyrën për incizim të fotografive.

**2** Shtyp lehtë PHOTO për të përshtatur fokusin, dhe shtypeni deri në fund.

### Focus indikatori

Fokus indikatori tregon statusin e fokusimit me ndriçim/shkëlqim.

- : Fokusi i mbyllur. . • Ndriçon
- : Video kamera nuk mund të fokusojë në subjektin automatikisht. Ose bëjeni sërish incizimin ose ndryshoni parametrat e fokusimit. • Shkëlqen

### Ndihmë

- <sup>l</sup> Shikoni faqen 66 për kohën e incizimit të videove.
- IRIS, shpejtësia e butonit, Gain dhe Exposure janë vendosur në parametra automatike kur

PROGRAMME AE lëshohet<sup>.</sup><br>•Për të ndryshuar madhësinë, prek **MENU** (MENU) → [Image Quality/Size] → [ **1 image Size]** →  $r$ rregullimi i duhur $\rightarrow$  **.**  $\bullet$  **.** 

 $\bullet$  Nuk mund të bëni fotografi deri sa  $\bullet$  shfaqet.

### Zgjedhja e modit për incizim Mund të ndryshoni cilësinë e pamjeve që incizoni duke shtypur  $MENU$  (MENU)  $\rightarrow$ [Image Quality/Size]  $\rightarrow$  [ $\Box$ REC Mode]. Llojet e medieve në të cilat mund të ruhen të dhënat do të varen nga modi i incizimit që është zgjedhur. Për detaje për ruajtje duke përdorur aparate të jashtme, shikoni faqen 53. Modi për incizim Lloje të medieve PS\* FX FH/HQ/LP Në këtë video kamerë Medie e brendshme incizuese  $\checkmark$  $\checkmark$  $\checkmark$ Kartelë memorie Në aparate tjera të jashtme Medie e jashtme (USB flash) Blu-ray disqe — AVCHD disge incizuese ⊞ \* [PS] mund të vendoset vetëm [ Frame Rate] është vendosur në [50p].
# Përshtatje për kushte incizimi

# Përshtatja e fokusit manualisht Përdorimi i këmbëzave (MANUAL rrotullimi)

Preferohet të bëhen përshtatje manuale me anë të MANUAL rrotullimit, duke caktuar opsionin në menynë ([Focus] në rregullimet fabrike) në MANUAL rrotullimin.

### MANUAL butoni

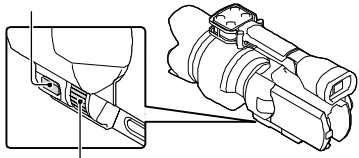

MANUAL rrotullimi

Përdorimi i MANUAL rrotullimit Shtypeni MANUAL për të kaluar në modin manual dhe të rrotulloni dorëzënë për rregullimet. Me shtypjen e MANUAL, modit ndryshohet mes manuale dhe automatike.

Caktimi i opsioneve në meny Shtypeni dhe mbajeni MANUAL për disa sekonda për të dalë [Dial Setting] menyja. Rrotullojeni MANUAL dorëzën për të caktuar opsionin. Mund të zgjidhni [Exposure], [ **Exposure]** Gain ( ISO)],[IRIS],[Shutter Speed], [AE Shift], [WB Color Temp.], [WB B-A], ose [WB G-M].

Vendosni këmbëzat (shiten ndaras) në vendin për këmbëzat duke përdorur çelësin (shitet ndaras, gjatësia e çelësit duhet të jetë më pak se 5.5 mm (7/32 inç)).

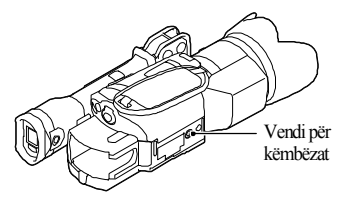

# Shikimi në video kamerë

Ndihmë

<sup>l</sup> Video kamera shfaq pamjet e incizuar sikur eveniment automatikisht, duke u bazuar në datën dhe kohën.

# Rrëshqitni kyçësen POWER në ON duke shtypur butonin e gjelbër.

Video kamera juaj kyçet.

# $\mathsf{Shtyp} \boldsymbol{\Xi}$  (View Images).

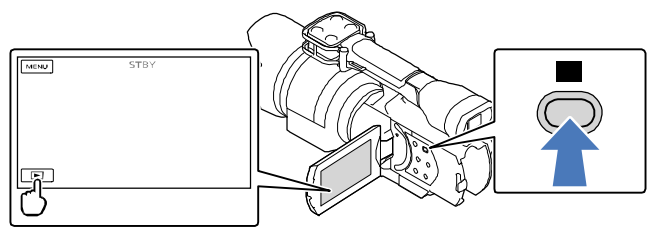

Event View menyja paraqitet pas disa sekondave.

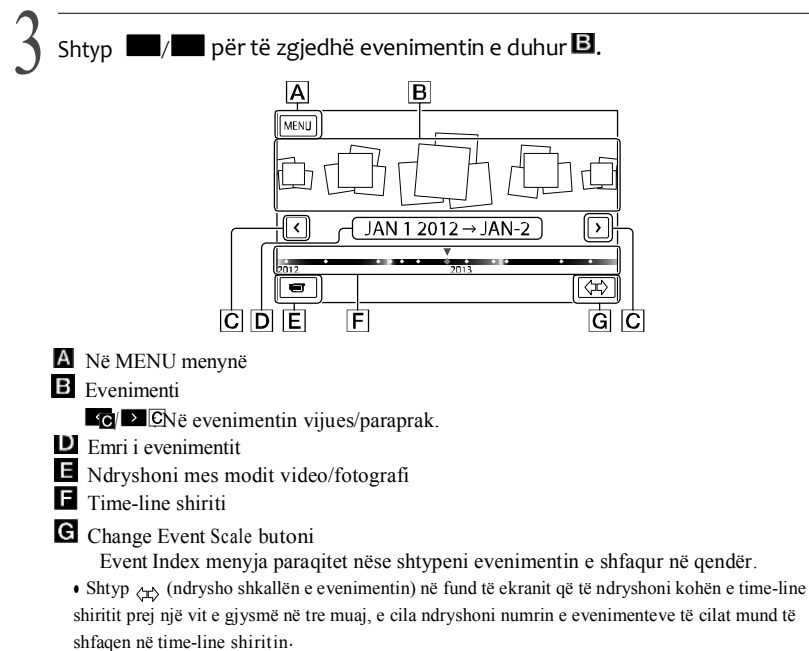

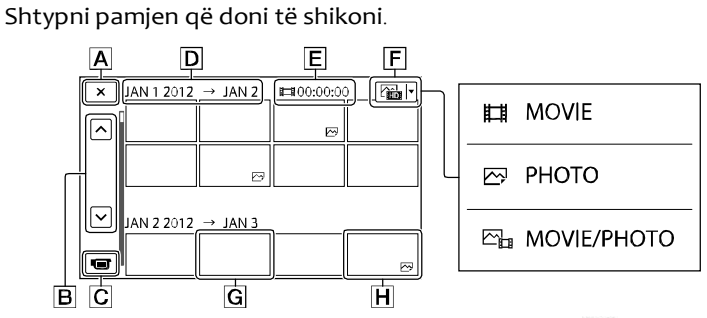

Shtyp E për të zgjedhë llojin e pamjeve për të shfaqur në formë indeks **NASH MOVIE** (vetëm video), [<u>M</u>PHOTO] (foto vetëm), ose [Me<sub>ri</sub>MOVIE/PHOTO] (video dhe foto bashkë).

Kthehu në Event View menynë.

: Shfaq faqen paraprake/vijuese (me shtypje dhe mbajtje të butonit /

lëviz menynë e indeksit)

- Ndryshoni mes modit video/fotografi
- $\blacksquare$  Emri i evenimentit

Koha totale e videove në Event (Numri total i fotografive shfaqet vetëm kur ka fotografi)

- Switch Image Type butoni
- G <sub>Video</sub>
	- Fotografi

**■ ■** paraqitet me videon ose fotografinë më të hershme të shikuar ose incizuar. Nëse e prekni videon ose fotografinë me  $\blacktriangleright$  |, mund të vazhdoni shikimin prej herës së kaluar.

## Përdorimi i video kamerës gjatë shikimit të videos

Mund të përdorni funksionet më poshtë deri sa video kamera ka lëshuar videon. Figura më poshtë do të shfaqet nëse zgjidhni  $[\mathbb{Z}_{\mathbb{F}}^*MOVIE/PHOTO]$  (rregullimi fabrik) ose MOVIE] duke shtypur Switch Image Type butonin në Event Index menynë.

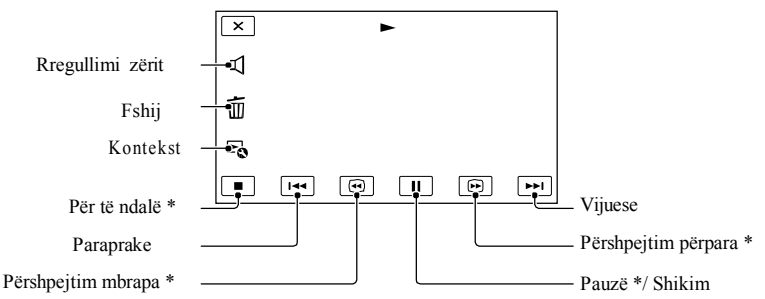

- \* Këto susta mund të përdoren vetëm nëse video kamera ka lëshuar video.
	- Â Shënime
- <sup>l</sup> Ndoshta nuk do të mund të shikoni pamjet me aparate tjera përveç video kamerës.

Ndihmë

- $\bullet$  Me shtypjen e $\blacktriangleright$  butonit në ekran shfaqen funksionet që mundeni të përdorni për momentin dhe ju mundëson të përdorni ato funksione lehtë.
- <sup>l</sup> Gjatë shikimit nga videot e zgjedhura, vije video e fundit, menyja kthehet në INDEX meny.
- Shtyp **de Alexandrich** gjatë pauzës për të shikuar videot ngadalë.
- prej 10 herë  $\rightarrow$  prej 30 herë  $\rightarrow$  prej 60 herë. • Duke përsëritur shtypjen  $\bigcirc$  /  $\bigcirc$  gjatë shikimit, videot shfaqen me shpejtësi prej 5 herë  $\rightarrow$
- <sup>l</sup> Data e incizimit, koha dhe kushtet e incizimit automatikisht shënohen gjatë incizimit. Këto informata nuk shfaqen gjatë incizimit, por juve mund të shfaqni gjatë shikimit duke shtypur MENU

 $(MENU) \rightarrow [Setup] \rightarrow [F] (Playback Settings)] \rightarrow [Data Code] \rightarrow regulari i duhur \rightarrow [OK] \rightarrow$ 

Rregullimi i zërit të videove

Gjatë shikimit të videove, shtypni  $\left[\frac{d}{dx} + \frac{1}{x} \right]$   $\left[\frac{d+1}{dx} + \frac{1}{x}\right]$  ok

## Shikimi i fotografive

Mund të përdorni funksionet më poshtë deri sa video kamera ka lëshuar fotot. Figura më poshtë do të shfaqet nëse zgjidhni [ butonin në the Event Index menynë. PHOTO] duke shtypur Switch Image Type

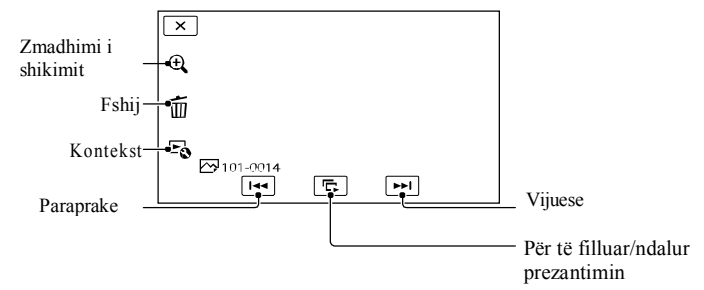

Ndihmë

 $\cdot$  Për të përsëritur Slideshow, prekni  $\mathbb{F}_{\mathbb{Q}}$   $\rightarrow$  [Slideshow Set].

Shikimi i pamjeve të zmadhuara

Prekni  $\Theta$ (Playback Zoom) gjatë shikimit të fotografive. Mund të përshtatni zmadhimin me .  $\oplus$  / $\ominus$  Mund gjithashtu të bëni këtë edhe me këmbëzën për zmadhim.

Ndihmë

Nuk mund të përdorni zmadhimin e shikimit nëse nuk keni PHOTO] në indeks ekranin.

# Shikimi i pamjeve në TV aparat

Metodat e lidhjes dhe cilësia e pamjeve (definicion i lartë (HD) ose definicion standard (STD)) që del në TV ekranin dallon nga lloji i TV aparatit dhe lidhësit e përdorur. Mund të shikoni pamje në TV aparatin e juaj madje edhe kur jeni duke incizuar.

# Lidhësit dalës në video kamerën

HDMI OUT kyçësja

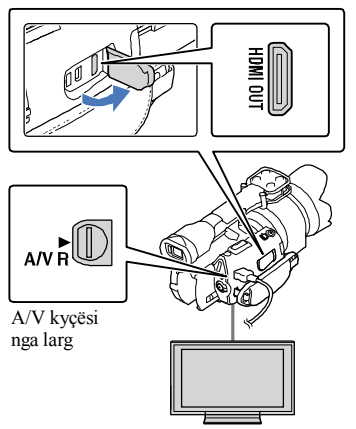

# 1 Kyçeni TV aparatin në kyçësen e lidhur.

<sup>l</sup> Shikoni manualin për përdorim të TV aparatit.

# $\angle~$  Lidheni video kamerën me TV aparat.

<sup>l</sup> Përdorni karrikuesin e dhënë sikur burim rryme (f. 19).

3 Shikoni video ose fotografi në video kamerë (f. 38).

# Listë e lidhjeve

# Lidhja me HD televizor

Nëse cilësia e incizimit është definicion i lartë (HD), videot lëshohen në HD. Nëse incizimi është standard definicion (STD), atëherë videot lëshohen në cilësi standarde (STD).

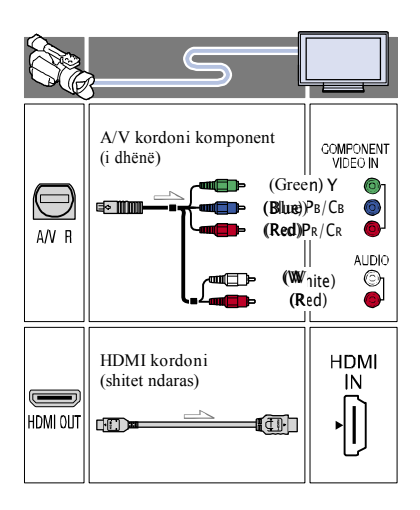

# Lidhja me definicion të ulët 16:9 (gjerë) ose 4:3 TV

Nëse videot janë incizuar me definicion të lartë (HD), atëherë mund të shikohen në definicion standard (STD). Nëse videot janë incizuar në cilësi standarde, atëherë videot mund të shikohen me definicion standard (STD).

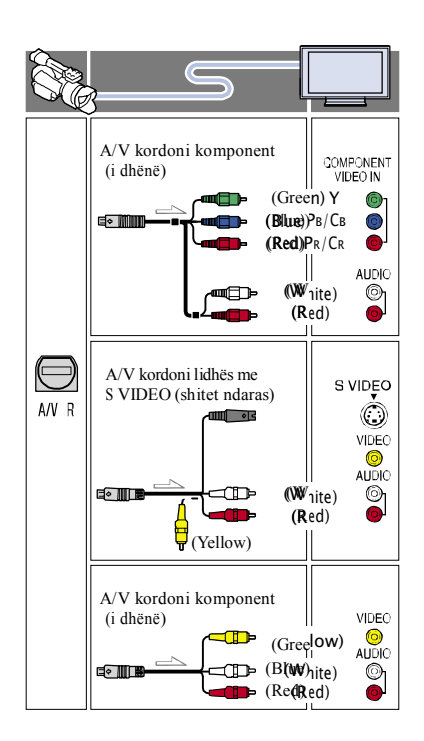

Kur lidhni me A/V kordon komponent

- <sup>l</sup> Nëse lidhni vetëm video kyçëset komponent, audio sinjalet nuk dalin. Lidheni kyçësen e bardhe dhe kuqe me audio daljet.
- <sup>l</sup> Zgjidhni [Component] rregullimin për hyrje komponent që përdorni. Shtypeni  $MENU$  (MENU)  $\rightarrow$  [Setup]  $\rightarrow$

 $\vec{\mathbf{\epsilon}}$  (Connection)]  $\rightarrow$  [Component]  $\rightarrow$ rregullim i duhur  $OR$  për të rregulluar. 1, VIDEO 2, etj.).

## Kur lidhni me HDMI kordon

- <sup>l</sup> Përdorni HDMI kordon me HDMI logo.
- <sup>l</sup> Përdorni HDMI mini konektor në njërin skaj (për video kamerën) dhe kyçeni në vendin e duhur në TV aparatin skajin tjetër.
- <sup>l</sup> Pamjet e mbrojtura nuk mund të dalin nga HDMI OUT kyçësja e video kamerës.
- <sup>l</sup> Disa TV aparate nuk do të funksionojnë mirë (pa zë ose pamje) me këtë lidhje.
- <sup>l</sup> Mos lidhni video kamerën HDMI OUT kyçësen ne aparat të jashtëm HDMI OUT kyçëse sepse mund të shkaktoni defekt.
- <sup>l</sup> Nëse aparati i lidhur është kompatibil me 5.1ch surround zë, cilësi të definicionit të lartë (HD) videot dalin në 5.1ch surround zë automatikisht. Videot me cilësi standarde (STD) ndryshohen në 2ch zë..

## Vendosni proporcionin sipas televizorit të lidhur  $(16:9/4:3)$

 $\bullet$  Vendosni [TV Type] në [16:9] ose [4:3] varësisht nga TV aparati.

# Kur të lidhni me A/V kordon lidhës me S-Video

- <sup>l</sup> Nëse S VIDEO kyçëse (S VIDEO channel) është lidhur, audio sinjali nuk del. Për të nxjerrë audio sinjal, lidheni kyçësen e bardhë dhe kuqe me kyçësen hyrëse të TV aparatit
- <sup>l</sup> Kjo lidhje jep pamje me rezolucion më të madh në krahasim me A/V kordonin lidhës.

# Kur keni TV-në monaural (Kur TV aparati juaj ka vetëm një audio hyrje)

<sup>l</sup> Lidheni kyçësen e verdhë të A/V kordoni lidhës në video hyrjen dhe lidheni kyçësen e bardhë (kanali i majtë) ose kuqe (kanali i djathtë) për dalje të zërit në TV ose VCR.

# Kur lidheni TV aparatin me VCR

<sup>l</sup> Lidheni video kamerën në LINE IN hyrjen në VCR me anë të A/V kordonit lidhës. Vendosni hyrjen e VCR në LINE (VIDEO

## Mbi "Photo TV HD"

Kjo video kamerë është kompatibil me "Photo TV HD" standard. "Photo TV HD" mundëson pikturim të hollësishëm të teksturave dhe ngjyrave të ndryshme. Me lidhjen e Sony Photo TV HD- aparate

kompatibile me HDMI kordon\* ose AV kordon kompoent\*\*, ju shfaqet një botë e re e fotografive të cilat janë me cilësi mahnitëse me HD të plotë.

- \* TV aparati automatikisht do të kalojë në modin përkatëse gjatë shfaqjes së fotove.
- \*\* Duhet përshtatje të TV-së. Ju lutemi shikoni udhëzimet për Photo TV HD- kompatibil TV për detaje.

Â Shënime

- <sup>l</sup> Nëse shikoni pamje me definicion standard (STD) në 4:3 TV që nuk është kompatibil me 16:9 sinjal, incizoni video me 4:3 proporcion. Shtypeni (MENU)  $\rightarrow$  [Image Quality/ $\parallel \rightarrow \parallel$  Wide Mode]  $[4:3] \rightarrow$   $\blacksquare$  ok
- <sup>l</sup> Nëse A/V kordon lidhës përdoret për të shikuar video, ata shfaqen me cilësi të definicionit standard të pamjes (STD).

Ndihmë

<sup>l</sup> Nëse lidhni video kamerën me TV aparatin me më tepër lloje të shikimit të pamjeve, rendi i hyrjeve në TV aparatin janë sipas rendit në vijim:

 $HDMI \rightarrow komponent \rightarrow S$  VIDEO  $\rightarrow$  video

<sup>l</sup> HDMI (High Definition Multimedia Interface) është një interfejs që vlen për audio/video sinjalet. HDMI OUT kyçësja janë për pamje cilësore dhe audio digjitale.

# Operimet e avancuara

# Fshirja e videove dhe fotografive

Mund të lironi vend në medien duke fshirë video ose fotografi brenda saj.

- Â Shënime
- · Nuk mund të riktheni pamjet njësoj kur të fshihen. Ruani paraprakisht videot dhe fotografitë e rëndësishme.
- · Mos i largoni bateritë ose karrikuesin nga video kamera gjatë fshirjes së pamjeve. Ajo mund të dëmtojë medien incizuese.
- · Mos e nxirreni kartelën memorie gjatë fshirjes së fotografive nga kartela.
- · Nuk mund të fshini videot dhe fotografitë e mbrojtura. Largoni mbrojtjen e videove dhe fotografive për të fshirë, para se të fshini.

# Ndihmë

- Nëse filloni shikimi me pamje të **ul**iedhur nga Event Index menyja, mund të fshini pamjen duke përdorur në menynë për shikim.
- · Për të fshirë gjithë fotografitë e bëra në medien dhe të ktheni gjithë hapësirën për incizim në medie, formatoni medien.
- · Fotografitë me format më të vogël të cilët mundësojnë shikim të më tepër fotografive për njëherë në një indeks quhen "thumbnails."

```
Shtv_1 \blacksquare (View Images) butonin
(f. 38).
```

```
Shtyp MENU (MENU) \rightarrow [Edit/
Copy]→[Delete].
```
 $\angle~$  Për të fshirë video, shtypeni [Multiple Images]  $\rightarrow$ [MOVIE]/[  $\rightarrow$  PHOTO]/ evenimentin dhe **E**MOVIE/PHOTO].

**Kur** [ **HDH | STDE** Setting] është vendosur në  $\frac{1}{\sqrt{3}}$ STD Quality],  $\frac{1}{\sqrt{3}}$  Paraqitet në vend  $\sqrt{3}$  Shtypni  $\sqrt{10}$   $\rightarrow$   $\sqrt{10}$ të **HDI** 

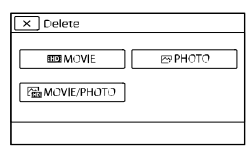

Preke dhe vendose √shenjën në videot ose fotografitë të cilat do të fshirë.

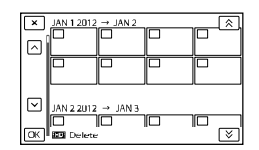

<sup>l</sup> Shtypeni dhe mbajeni fotografinë në LCD ekranin për të konfirmuar. Prekeni për të kthyer në menynë

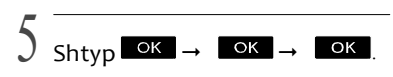

Për të fshirë gjithë videot/fotografitë e një evenimenti përnjëherë

Në hapin 3, shtyp [All In Event].

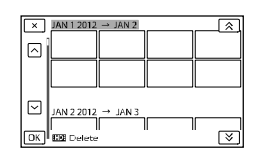

- 2 Shtypni **A V** për të zgjedhë evenimentin dhe
	- <sup>l</sup> Shtypeni dhe mbajeni fotografinë në LCD ekranin për të konfirmuar. Prekeni për të kthyer në menynë

# Ruajtja e videove dhe fotografive në kompjuter Funksione të mira që keni nëse lidhni video kamerën me kompjuter

## Për Windows

Softueri PMB që gjendet në CD-ROM (i dhënë) përfshin funksione të cilat të mundësojnë më tepër të krijoni me pamjet e incizuar në video kamerë.

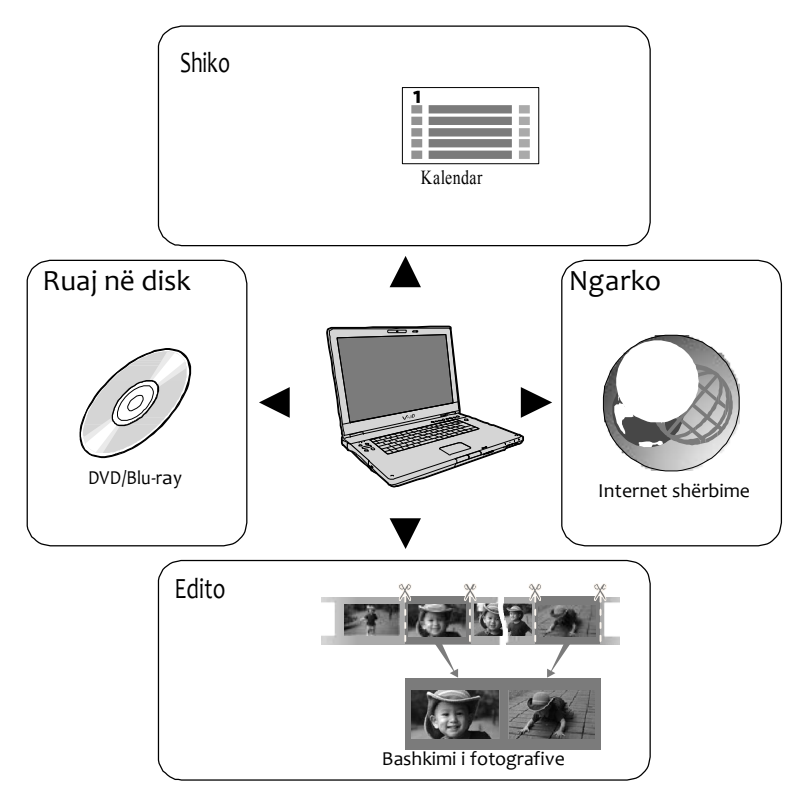

# Për Mac

"PlayMemories Home" nuk është kompatibil me Mac OS. Nëse i shikoni pamjet në Mac, përdorni aplikacionet që janë të instaluar në Mac kompjuterin e juaj.

Për detaje, vizitoni ueb faqen më poshtë.

http://www.sony.co.jp/imsoft/Mac/

# Përgatitja e kompjuterit

# Hapi 1 Kontrollimi i sistemit kompjuterik

### **Windows**

 $OS^{*1}$ Microsoft Windows XP SP3\* <sup>2</sup>/Windows Vista SP2\* <sup>3</sup>/Windows 7 SP1

**CPU** 

Intel Core Duo 1.66 GHz ose më shpejtë Intel Core 2 Duo 1.66 GHz ose më shpejtë (Intel Core 2 Duo 2.26 GHz ose më shpejtë duhet gjatë procedimit të FX ose FH videove dhe Intel Core 2 Duo 2.40 GHz ose më shpejtë duhet gjatë procedimit të PS videove.) Por, Intel Pentium III 1 GHz ose më shpejtë mjafton për operimet në vijim - Importimi i videove dhe fotove në kompjuter -Djegie të diskut me një prekje -Krijimi i Blu-ray disk/AVCHD disk incizues/DVD-video (Intel Core Duo 1.66 GHz ose më shpejtë duhet gjatë krijimit të DVD videos duke konvertuar pamje me

definicion të lartë (HD) në definicion standard të cilësisë (STD).)

- -Kopjim i diskut
- -Procesimi i videove vetëm me definicion standard të cilësisë (STD) Image Data Converter: Pentium

#### Memorie

Për Windows XP: 512 MB ose më shumë (1 GB ose më shumë rekomandohet).

Por, 256 MB ose më tepër mjafton për procesim të videove vetëm me definicion standard të cilësisë (STD).

Për Windows Vista/Windows 7: 1 GB ose më shumë

### Hard disk

Vëllim i diskut të nevojshëm për instalim: Rreth 500 MB (10 GB ose më shumë duhet për të krijuar AVCHD disqe incizuese. 50 GB maksimum mund të duhet për të krijuar Blu-Ray disqe).

#### Ekrani

Minimum 1,024 pika × 768 pika

### Tjetër

USB port (kjo duhet të vije sikur standard, Hi-Speed USB (USB 2.0 kompatibil)), DVD burner (CD-ROM drajv është i nevojshëm për instalimin). Ose NTFS ose exFAT sistem skedari rekomandohet sikur sistem fishe të hard diskut.

#### Mac

 $OS^{*1}$ 

v10.5, v10.6, v10.7, v10.8) "Image Data v10.6 (Snow Leopard), v10.7 (Lion), v10.8 USB Connection: Mac OS X (v10.3, v10.4, Converter Ver.4.2": Mac OS X (v10.5, (Mountain Lion))

Image Data Converter Ver.4

CPU: Intel Core Solo/Core Duo/Core 2 Duo ose më shpejtë Memorie: 1 GB ose më tepër rekomandohet. Ekrani: 1,024 pika × 768 pika ose më tepër

- \* <sup>1</sup>Standard instalim duhet. Funksionimi nuk është garantuar nëse OS ka qenë e azhurnuar ose në rrethinë multi-boot.
- \* <sup>2</sup> 64-bit edicione dhe Starter (Edition) nuk përmbahen. Windows Image Mastering API (IMAPI) Ver.2.0 ose më e re duhet për të përdorur funksionin e krijimit të diskut.
- \* <sup>3</sup>Starter (Edition) nuk përmbahet.
- Â Shënime
- <sup>l</sup> Funksionimi me gjitha llojet e kompjuterëve nuk garantohet.

# Hapi 2 Instalimi i softuerit të dhënë "PlayMemories Home"

Instaloni "PlayMemories Home" para se të lidhni video kamerën e juaj me kompjuter. Kur të blini këtë video kamerë, instaloni PlayMemories Home softuerin e dhënë më të ri.

#### Â Shënime

- Instaloni "PlayMemories Home" softuerin e dhënë edhe nëse softueri vetëm më është i instaluar në kompjuterin e juaj.
- Nëse "PlayMemories Home" softueri vetëm më është i instaluar në kompjuterin e juaj, instalimi i ri do të fshije dhe do të instalojë sërish. Disa funksione të "PlayMemories Home" softuerit mund mos të jenë të gatshme.

#### Siguroni që video kamera nuk  $\mathbf{1}$ është lidhur me kompjuterin.

- **2** Kyçeni kompjuterin.
	- <sup>l</sup>Lidhuni sikur Administrator për instalimin.
	- <sup>l</sup> Mbyllni gjithë aplikacionet aktive në kompjuter para instalimit të softuerit.
	- Vendoseni CD-ROM e dhënë në disk drajvin e kompjuterit.

Paraqitet menyja për instalim.

<sup>l</sup> Nëse nuk paraqite menyja, klikoni [Start] → [Computer] (në Windows

 $[My Computer]$   $\rightarrow$   $\rightarrow$  (PMHOME)  $\rightarrow$ [Install.exe].

- 4 Klikoni [Install].
- Kontrolloni që "PlayMemories Home" dhe "Image Data Converter" janë zgjedhur pastaj ndiqni udhëzimet në ekranin e kompjuterit për te vazhduar me instalimin.
- **8** Zgjidhni shtetin ose rajonin.
- Zgjidhni gjuhën për instalim të aplikacionit dhe pastaj vazhdoni në menynë vijuese.
- me kushtet, ndryshoni ⊙në o dhe Lexoni kushtet e licencës me kujdes. Nëse pajtoheni me klikoni [Next]  $\rightarrow$  [Install].
- Ndiqni udhëzimet në ekran për të instaluar softuerin.
	- <sup>l</sup> Varësisht nga kompjuteri, ndoshta duhet të instaloni edhe softuer tjetër. Nëse paraqitet menyja për instalim, ndiqni udhëzimet për të instaluar softuerin e duhur.
	- <sup>l</sup> Nëse kërkohet të rifilloni kompjuterin, Ndiqni udhëzimet të cilat paraqiten në ekran dhe rifillojeni.

<sup>l</sup> Lidheni video kamerën me kompjuterin gjatë instalimit.

Kyçeni video kamerën dhe lidheni atë në kompjuter duke përdorur USB kordonin e dhënë, dhe pastaj shtypeni [USB Connect] në LCD ekranin.

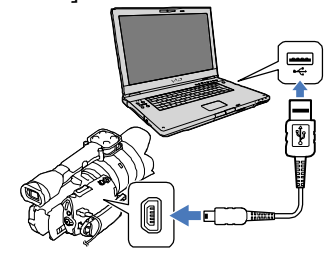

# $|11|$ . Kur të mbarojë instalimi, largoni CD ROM nga kompjuteri.

<sup>l</sup> Kliko (Play Memorie Homei konën) e cila paraqitet në dekstop të kompjuterit për të filluar softuerin.

#### Â Shënime

- <sup>l</sup> Për të krijuar disqe ose të përdorni funksione tiera në Windows XP, Image Mastering API v2.0 për Windows XP duhet të instalohet. Nëse Image Mastering API v2.0 për Windows XP nuk është instaluar ende, zgjidheni prej programeve të duhura nga menyja për instalim dhe instalojeni sipas mënyrës së shfaqur (Kompjuteri duhet të jetë i lidhur me internet për të kryer instalimi). Mund të instaloni Image Mastering API v2.0 për Windows XP në përgjigje të mesazhit që shfaqet kur filloni me këto funksione.
- <sup>l</sup> Operimi nuk garantohet nëse lexoni ose shkruani të dhëna nga video kamera që nuk përdor softuerin e dhënë "PMB". Për informata mbi kompatibilitetin e softuerit që përdorni, konsultoni prodhuesin e softuerit.

# Të shkëputësh video kamerën nga kompiuteri

- 
- $\frac{1}{\text{K}}$  ikonën në fund të djathtë të<br>  $\frac{1}{\text{K}}$  ekranit të kompjuterit  $\rightarrow$  [Safely **M** Remove USB Mass Storage M Remove USB Mass Storage ekranit të kompjuterit → [Safely

Device].

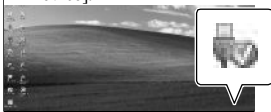

 $\circledcirc$  Shtypni [Cancel]  $\rightarrow$  [Yes] në ekranin e video kamerës.

- Largojeni USB kordonin.
	- **·** Nëse përdorni Windows 7, ikona **ndoshta** nuk paraqitet në dekstop të kompjuterit. Në

këtë rast, mund të ç'lidhni video kamerën nga kompjuteri i juaja pa procedurën më

- Â Shënime
- <sup>l</sup> Mos e formatoni medien e video kamerës me kompjuter. Video kamera mund mos të punojë mirë.
- <sup>l</sup> Mos vendosni AVCHD disqe incizuese të cilat janë krijuar me "PMB" softuer në DVD aparate ose incizues, sepse këto aparate nuk përmbajnë AVCHD standardin. Nëse po, ndoshta nuk do të mundësh të largosh diskun prej aparateve.
- <sup>l</sup> Kjo video kamerë bënë pamje me definicion të lartë në AVCHD format. Me anë të PC softuerit të dhënë, pamjet me definicion të lartë mund të kopjohen në DVD medie. Por, DVD media që përmban AVCHD pamje nuk duhet të përdoren me DVD aparate ose incizues sepse DVD aparati/incizuesi ndoshta nuk e lëshon medien dhe mund të fshijë përmbajtjen pa asnjë paralajmërim.
- <sup>l</sup> Kur të qasni video kamerën nga kompjuteri, përdorni softuerin e dhënë "PMB" ose softuerin e para-instaluar "PMB Portable." Mos i ndryshoni fishet ose skedarët e video kamerës nga kompjuterit. Fishet e pamjeve mund të dëmtohen ose nuk mund të shikohen.
- <sup>l</sup> Funksionimi nuk garantohet nëse e bëni veprimin më lartë.
- <sup>l</sup> Madhësia maksimale e fishës është 2 GB. Nëse tejkalohet 2 GB, ndahet automatikisht. Ndonëse fisha mund të duket e ndarë nëse e shikoni në kompjuter, video kamera e juaj dhe "PMB" funksioni do të përpunojë fishën në mënyrë të drejtë dhe funksionin e shikimit të "PMB Portable" softuerit.
- <sup>l</sup> Gjatë importimit të filmave të gjatë ose pamje të edituar, përdorni softueri "PMB" Nëse përdorni ndonjë softuer tjetër, pamjet mund mos të importohen mirë.
- <sup>l</sup> Kur fshini fotografitë, ndiqni hapat në faqen 45.
- <sup>l</sup> Mund të krijoni Blu-ray disqe duke përdorur kompjuter me blu-ray djegës. Instaloni BD Addon Software për "PMB."

#### Aparatet në të cilat mund të shikohen disqet e krijuara

#### **Blu-ray disqe**

Blu-ray aparate si Sony Blu-ray aparat ose PlayStation®3

#### **DVD me cilësi të definicionit të lartë të pamjeve (HD)**

AVCHD aparate si Sony Blu-ray aparat ose

PlayStation®3

Â Shënime

- AVCHD disku incizues mund të shikohet vetëm në aparate kompatibile me AVCHD formate.
- Disqet me cilësi të definicionit të lartë të pamjes (HD) që janë incizuar nuk duhet të përdoren në DVD player/incizues, sepse DVD player/incizuesit nuk janë kompatibil me AVCHD formatin dhe DVD player/incizues mund mos të nxjerrin diskun.
- Cdoherë mirëmbajeni PlayStation®3 e juaj me versionin më të ri të softuerit sistemor. PlayStation®3mund mos të jetë e gatshme në disa shtete/rajone.

# Fillimi i PlayMemories Home

Klikoni dy herë "PlayMemories Home" shkurtesën në ekranin e kompjuterit.

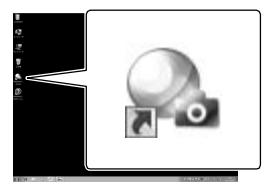

PlayMemories Home softueri fillon.

 $\angle$  Klikoni dy herë "PlayMemories Home Help Guide shkurtesën në ekranin e kompjuterit to see how to use "PlayMemories Home."

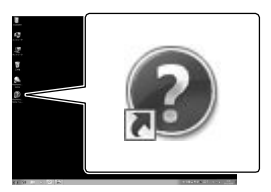

Â Shënime

<sup>l</sup> Nëse ikona nuk del në ekranin e kompjuterit klikoni  $[Start] \rightarrow [All Programs] \rightarrow$ [PlayMemories Home]  $\rightarrow$  opsionin e duhur.

# Përdorimi i "Image Data Converter"

Me "Image Data Converter" mund të bëni opsionet më poshtë:

- Të editoni pamjet e incizuar në RAW format me lidhje të ndryshme, si vija e tonit dhe mprehësi.
- Të përshtatni pamjet me bilancin e bardhë, ekspozimin dhe stilin kreativ, etj.
- Të ruani pamjet e shikuar he edituar në kompjuter.
- Mund të ruani pamjet si RAW format ose të ruani në skedarë të përgjithshëm.
- Të shfaqni dhe krahasoni RAW/JPEG pamje të incizuar me këtë video kamerë.
- Të notoni pamjet në shkallë deri më pesë.
- Të vendosni etiketa ngjyre.

Për përdorimin e "Image Data Converter"shikoni Ndihmën. Klikoni [Start]→ [All Programs]→ [Image Data Converter]→ [Help]→ [Image Data Converter ver. 4.2]

"Image Data Converter" faqja për mbështetje (vetëm në anglisht) http://www.sony.co.jp/ids-se/

# Ruajtja e fotove në aparat të jashtëm Udhëzuesi për dubim

Mund të ruani pamje me definicion të lartë (HD) duke përdorur aparate të jashtme. Zgjidhni metodën sipas aparatit përkatës.

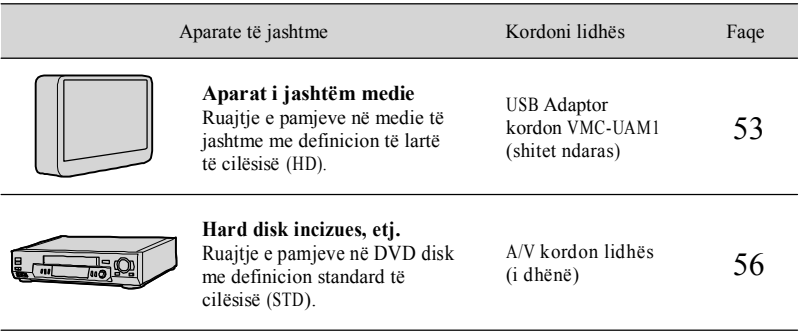

Video që janë incizuar me definicion standard të cilësisë (STD)

Përdorni A/V kordonin lidhës për të lidhur video kamerën me aparat të jashtëm në të cilën janë ruajtur pamjet.

Llojet e medieve që janë ruajtur

Shikoni "Zgjedhja e modit për incizim" në faqen 36.

# Ruajtja e fotove në aparat të jashtëm

Mund të ruani video dhe foto në medie të jashtme (USB flash) siç është disk drajv i jashtëm. Gjithashtu, mundeni të shikoni fotografitë në video aparat ose ndonjë aparat tjetër për shikim.

Â Shënime

- <sup>l</sup> Për këtë funksion, j duhet USB kordon adaptor VMC-UAM1 (shitet ndaras).
- <sup>l</sup> USB kordoni adaptor VMC-UAM1 mund mos të jetë i gatshëm në disa shtete/rajone.
- <sup>l</sup> Lidheni video kamerën në prizë (në mur) duke përdorur kordonin e dhënë (f. 19).
- <sup>l</sup> Lexoni udhëzimet për përdorim të dhënë me medien e jashtme.

## $\circled{0}$  Ndihmä

Medien e jashtme me anë të softuerit të dhënë "PlayMemories Home".

Funksione të gatshme pas ruajtjes së pamjeve në medien e jashtme

- Shikim i pamjeve nëpër video kamerën (f. 55)
- Importimi i pamjeve në "PlayMemories Home"".

sikur medie të jashtme

<sup>l</sup> Nuk mund të përdorni aparatet vijuese sikur medie të jashtme.

- medie me kapacitet që tejkalon 2 TB
- disk i rëndomtë siç është CD ose DVD drajv
- medie lidhur me USB hub
- medie lidhur me USB hub të integruar
- lexues i kartelave

Â Shënime

- <sup>l</sup> Ndoshta nuk do të mund të përdorni medie të jashtme me kode.
- <sup>l</sup> FAT sistem është i gatshëm për video kamerën. Nëse medie e jashtme është formatuar në NTFS sistem, formatoni medien e jashtme në video kamerën para përdorimit. Menyja për formatim paraqitet kur medie e jashtme lidhet me video kamerën e juaj. Siguroni që të dhëna të rëndësishme janë ruajtur në medie të jashtme para se të bëni formatimin dukje përdorur video kamerën.
- <sup>l</sup> Funksionimi nuk garantohet me gjithë mediet e jashtme.
- <sup>l</sup> Lexoni faqen për mbështetje të Sony për shtetin/rajonin e juaj për detaj të medieve të jashtme që mund të përdoren.

Lidheni kordonin e rrymës me kyçësen në video kamerën e juaj dhe prizën në mur.

• Nund gjithashtu të importoni pamje të incizuar në  $2$  Nëse medie e jashtme ka vend për rrymë, lidheni edhe atë në prizën e rrymës (në mur).

3 Lidheni USB kordonin adaptor me medien e jashtme.

Aparate që nuk mund të përdoren **1988** Lidheni USB kordonin adaptor  $\rm ^\psi$  (USB) kyçësen në video kamerën.

> Siguroni që mos të largoni USB kordonin gjatë shfaqjes së [Preparing image database file. Please wait.] në LCD ekranin. Nëse shfaqet [Repair Img. DBF.] në ekranin e video kamerës, shtypeni **OK**

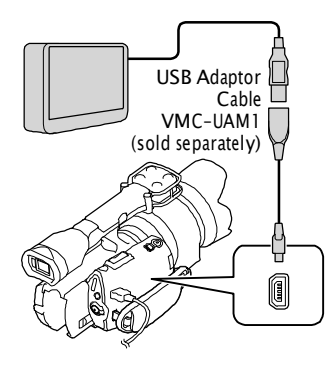

Lidheni aparatin e jashtëm dhe shtyp [Copy.] në ekranin e video kamerës.

Videot dhe fotografitë që janë ruajtur në një prej mediet incizuese të video kamerës të zgjedhur me anë të [Media Select], dhe që nuk kanë qenë të ruajtur në medie të jashtme mund të ruhen në medie ne lidhur në këtë moment.

<sup>l</sup> Kjo meny do të paraqitet vetëm kur ka fotografi të reja të incizuara.

Pasi të mbarohet funksioni. shtyp <sup>OK</sup> në ekranin e varësisht nga lloji i pamjeve të bëra. kamerës.

Pas lidhjes me medie të jashtme

Pamjet e ruajtur në medien e jashtme mund të shfaqen ne LCD ekranin. Pamjet e ruajtura në medien e jashtme paraqiten në LCD ekranin. Kur lidhet medie e jashtme, USB ikona do të paraqitet ne menynë Event View screen, etj.

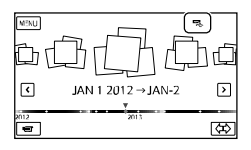

Mund të bëni rregullime të medies së jashtme, siç është fshirje të fotove. Shtype**MENU** (MENU) → [Edit/Copy] në Event View.

Për përfundim të lidhjes së medies së jashtme

- Shtyp deri sa video kamera është kyçur ([Event View] ose Event Inex shfaqet) i medies së jashtme.
- Largoni USB kordonin adaptor.
	- Â Shënime
- <sup>l</sup> Numri i skenave që mund të ruani në medien e jashtme janë këto. Megjithatë, nëse medie e jashtme ka vend të lirë, nuk mund të incizoni skenë e cila tejkalon numrat në vijim.
	- Video me definicion të lartë të cilësisë: Maks. 3,999

- Video me definicion standard të cilësisë (STD) Maks. 9,999

- Foto: Maks. 40,000

Numri i skenave mund të jetë më i vogël

# Ruajtja e videove dhe fotove

Mund gjithashtu të ruani pamje të incizuar në medien e jashtme.

Lidheni video kamerën me medien e jashtme dhe shtypeni [Play without copying.].

Event View ekrani i medies së jashtme do të shfaqet.

- 2 Shtyp  $MENU$  (MENU)  $\rightarrow$  [Edit/  $Copy] \rightarrow [Copy].$
- **8** Ndiqni udhëzimet në ekran për të zgjedhur medien për incizim dhe metodën për zgjedhje të fotografive.

Nuk mund të kopjoni pamje prej medieve të jashtme në medien e brendshme për incizim në video kamerë. Zgjidhni pamjet që dëshironi

Nëse zgjidhni [Multiple Images], shtypeni foton që do të ruhet.

## paraqitet.

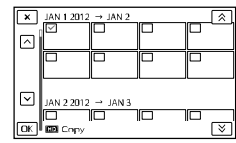

- <sup>l</sup> Shtypeni dhe mbajeni të shtypur foton në LCD ekran për të konfirmuar. Shtypeni për të kthyer në menynë paraprake.
- <sup>l</sup> Kur të zgjidhni [All In Event], zgjidhni të kopjoni me  $\hat{\mathbb{R}}$  /  $\hat{\mathbb{R}}$  Nuk mund zgiidhni më tepër evenimente.

 $5$  Shtyp  $OK \rightarrow ON \rightarrow ON$  $\text{noise}$ në video kamerën $\text{size}$ 

Shikimi i pamjeve në medien e jashtme me anë të video kamerës

Lidheni video kamerën me medien e jashtme dhe shtypeni [Play without copying.].

> Event View ekrani i medies së jashtme do të shfaqet.

- të shikoni dhe lëshojeni (f. 38).
	- <sup>l</sup> Mund njësoj të shikoni pamjet në TV të lidhur më video kamerën (f. 32).
	- <sup>l</sup> Mund të shikoni pamje me definicion të lartë të cilësisë (HD) në kompjuterin e juaj [Player for AVCHD]. Filloni [Player for AVCHD], dhe zgjidhni drajvin në të cilin është lidhur media e jashtme [Settings].

# Për të bërë [Direct Copy] manualisht

Mund të bëni [Direct Copy] manualisht deri sa video kamera është lidhur me medien e jashtme.

- $\overline{O}$  Shtyp **MENU** (MENU)  $\rightarrow$  [Edit/Copy]
- $\rightarrow$  [Direct Copy] në [Event View]

menynë e medies së jashtme.

- Shtyp [Copy images that have not been copied.].
- 

Â Shënime

- <sup>l</sup> Nëse video kamera e juaja nuk e njeh medien e jashtme, provoni operimet në vijim.
- Lidheni sërish USB kordonin adaptor me video kamerën
- Nëse medie e jashtme ka kordon rryme, lidheni në prizën në mur.

# **Krijimi i pamjeve me definicion standard të cilësisë (STD) me incizues, etj.**

Mund të kopjoni pamje të shikuar në video kamerën prej diskut ose kasetës, duke lidhur video kamerën me disk incizues, Sony DVD djegës, etj, përveç DVDirect Express, me A/V kordonin lidhës. Lidheni aparatin në mënyrën  $\Box$  ose  $\Box$ . Shikoni gjithashtu manualin me udhëzime të dhënë me aparatet që do të lidhni.

- Â Shënime
- <sup>l</sup> Lidheni video kamerën me prizën në mur duke përdor karrikuesin për këtë funksion (f. 19).
- <sup>l</sup> Pamje me definicion të lartë (HD) mund të kopjohen me pamjet me definicion standard

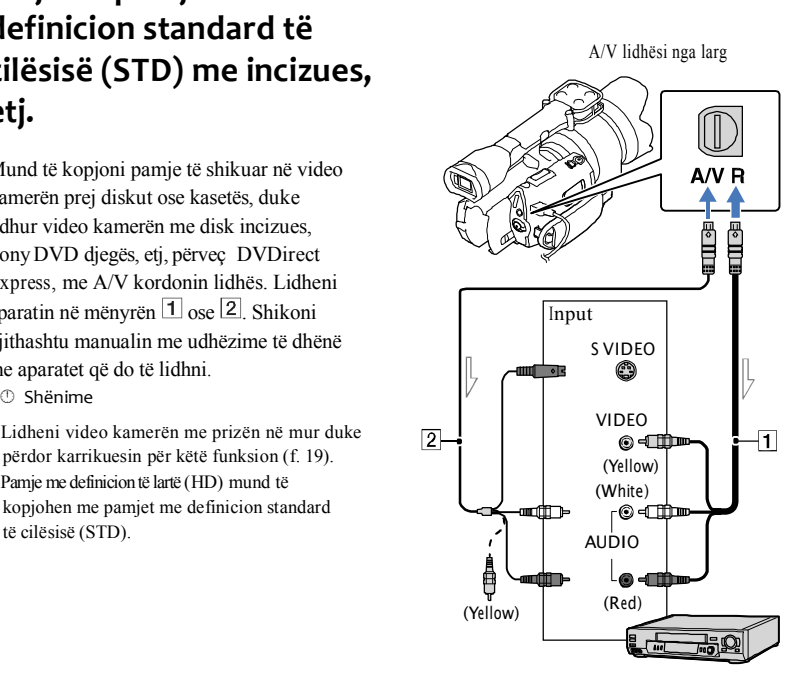

 $\equiv$  Rrjedhja e sinjalit

- A/V kordoni lidhës (i dhënë)
- A/V lidhja me kordon me S VIDEO

#### (shitet ndaras)

Gjatë lidhjes, duke përdorur A/V kordonin me S VIDEO kordon, mund të shikohen fotografi me cilësi më të lartë sesa lidhja me A/V kordon lidhës. Lidheni kyçësen e bardhë dhe të kuqe (audio majtë/djathtë) dhe S VIDEO kyçësen (S VIDEO kanalin) e AV kordonit lidhës me S VIDEO kordon (shitet ndaras). Kyçësja e verdhë nuk është e nevojshme

# 1 Vendosni medien incizuese në aparatin incizues.

- <sup>l</sup> Nëse aparati juaj ka selektor për hyrje vendosni në mënyrën hyrje.
- $\omega$  Lidheni video kamerën e juaj me aparat incizimi (disk incizues, etj) me A/V kordonin (1, i dhënë), ose me A/V kordon lidhës me S VIDEO (2, shitet ndaras).
	- <sup>l</sup> Lidhni video kamerën e juaja me hyrjet e aparatit incizues.

# 3 Fillojeni shikimin në video

kamerën e juaj dhe incizojeni në aparatin incizues.

<sup>l</sup> Për detaje, shikoni manualin për udhëzime të dhënë bashkë me aparatin.

4 Kur të përfundojë dublimi ndaleni aparatin incizues dhe pastaj video kamerën e juaj.

#### Â Shënime

- <sup>l</sup> Meqë dublimi kryhet me anë të transferimit analog të të dhënave, cilësia e pamjeve mund të ndryshojë.
- <sup>l</sup> Nuk mund të kopjoni pamje nga incizues që janë lidhur me HDMI kordon.
- <sup>l</sup> Për të incizuar kohën/datën në të dhënat dhe kamerën shtyp  $MENU$  (MENU)  $\rightarrow$  [Setup]  $\rightarrow$  [ $\blacktriangleright$ ]  $\blacktriangleright$  (Playback Settings)]  $\rightarrow$  [Data Code]  $\rightarrow$ 
	- rregullim i duhur **OK**.
- · Nëse madhësia e ekranit të aparateve për shikim (TV, etj) është 4:3, shtyp **MENU** (MENU)  $\rightarrow$  [Setup] touch<br>Touch and

$$
\rightarrow \boxed{\leftarrow} \text{(Connection)} \rightarrow \text{[TV Type]} \rightarrow \text{[4:3]}
$$

$$
\rightarrow \boxed{\text{MENU}}
$$

<sup>l</sup> Nëse lidhni me aparat monaural, lidheni kyçësen e verdhë të A/V kordonit lidhës në hyrjen video dhe të bardhën (kanalin e mjaftë) ose të kuqen (kanalin e djathtë) në audio hyrje të aparatit.

# Përshtatja e video kamerës Përdorimi i menyve

Me përdorimin e menyve, mund të bëni funksione të duhura dhe të ndryshoni rregullimet. Video kamera ka meny të ndryshme në secilën prej 6 kategorive të menyve.

**Modi incizim (opsione për zgjedhjen e modit)** "**f. 59**

**Camera/Mic (opsione për incizim të përshtatur)** "**f. 59**

**Cilësia/madhësia e pamjeve (opsione për rregullim të cilësisë)** "**f. 6 0**

**E** Shikim (opsione për shikim) → f. 38

**Editim** (opsione për editim) → f. 60

**Rregullime (opsione për rregullime tjera)** " **f. 60**

## Menytë operuese

Opsionet e menyve janë përshkruar në detaje më poshtë.

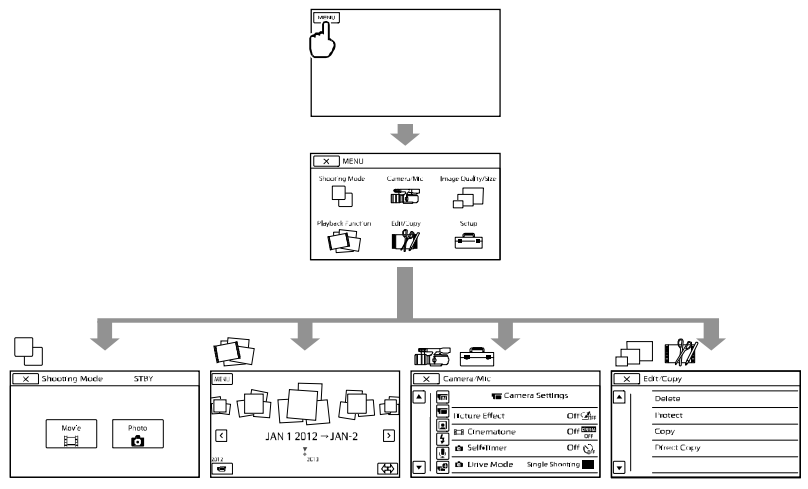

[Camera/Mic] dhe [Setup] menytë kanë nën-kategori. Shtypeni ikonën e nën-kategorisë dhe menyja kalon në menytë e nën-kategorive tjera.

Menytë me ngjyrë hiri ose rregullimet nuk janë të gatshme.

Â Shënime

- <sup>l</sup> Ndoshta nuk do të mund të jesh disa opsione, varësisht nga kushtet e incizimit ose shikimit.
- Shtyp  $\mathbb{R}$  për të përfunduar opsionin ose për të kthyer në menynë paraprake.

# Lista e menyve

# Modi për incizim

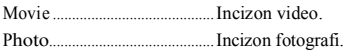

# **C**Camera/Mic

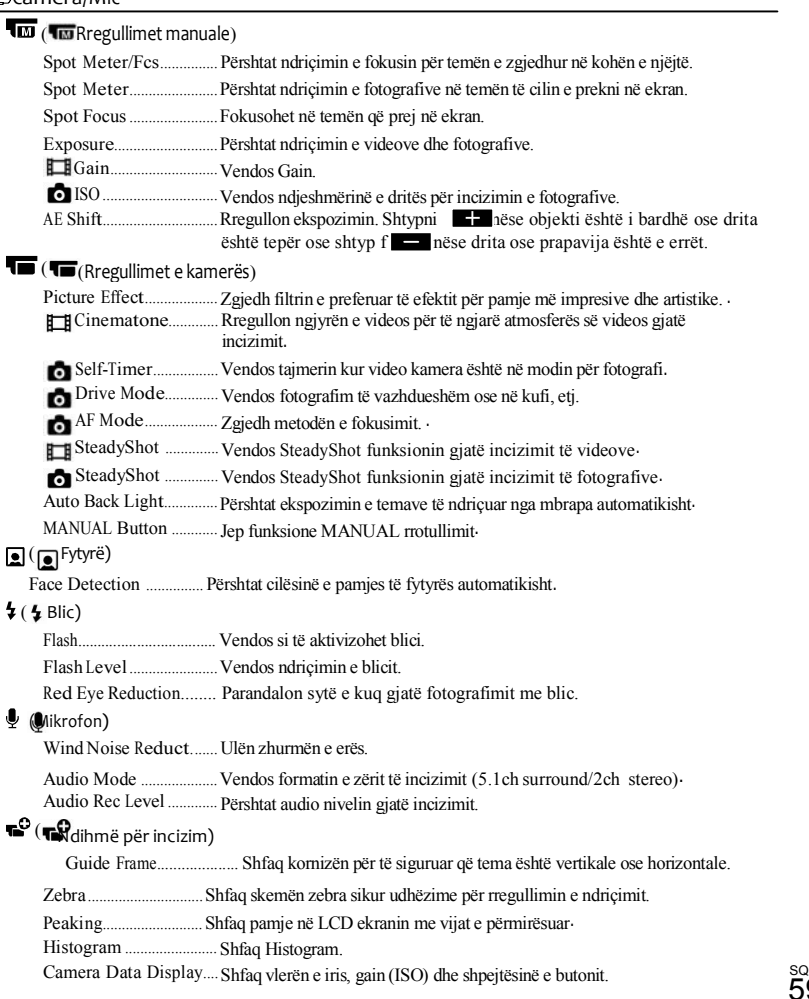

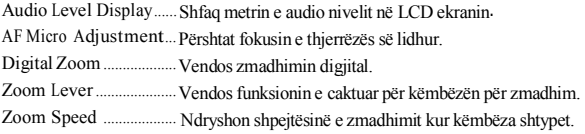

# Cilësia e pamjes/madhësia

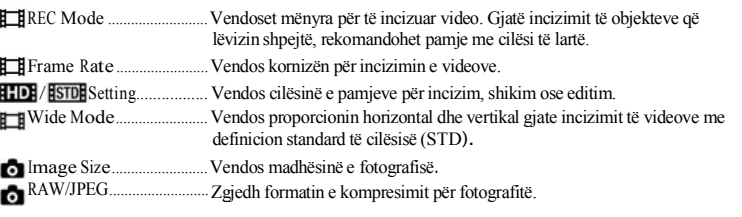

Playback Function .............Ju mundëson të shikoni video/fotografitë e incizuar (f. 38).

# Editim/kopjim

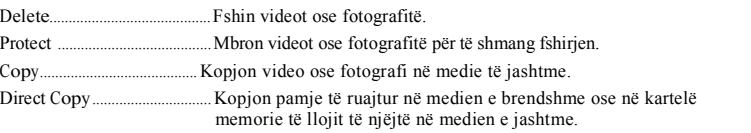

## **ERregullimi**

**b** (BRregullime të medies)

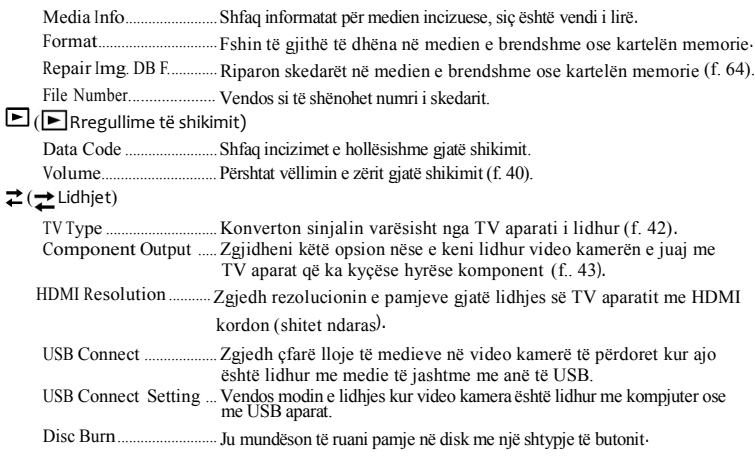

# ( Rregullime të përgjithshme)

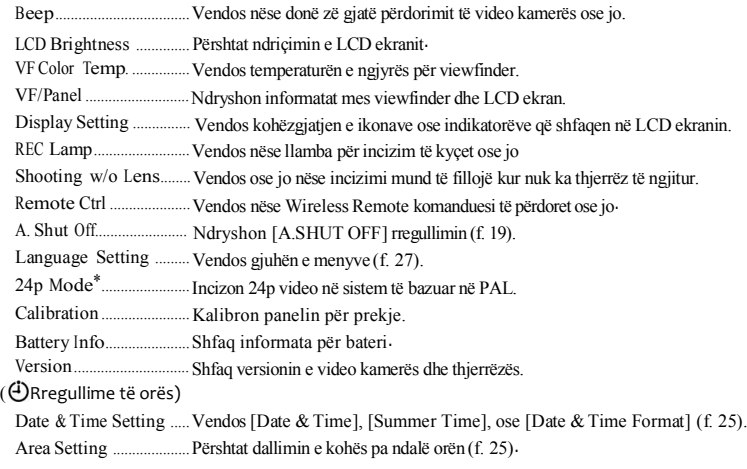

\* Vetëm NEX-VG30E/VG30EH

# Informata të hollësishme nga Handycam"doracaku

"Handycam" doracaku është udhëzues përdorimi i dizajnuar për lexon në ekran kompjuterik. "Handycam" doracaku shërben për lexim kur keni nevojë për më tepër informata për përdorimi ne video kamerës së juaj.

doracakun në Windows kompjuter, vendosni CD-ROM e dhënë në disk drajvin e kompjuterit të juaj. Për të instaluar "Handycam"

Paraqitet menyja për instalim.

 Nëse menyja nuk paraqitet, klikoni dy herë [Start]→ [Computer] (në Windows  $XP \rightarrow [My Computer] \rightarrow$  $(PMHOME) \rightarrow$  [install.exe].

 $\angle$  Klikoni [Handbook].

3 Zgjidhni gjuhën e preferuar dhe emrin e modelit të video kamerës së juaj, dhe klikoni  $\rightarrow$ [Install]. Instaloni sipas udhëzimeve në ekran.

<sup>l</sup> Emri i modelit të video kamerës së juaj është shënuar në fund të aparatit.

Për të shikuar "Handycam" doracakun, klikoni dy herë në ikonën në ekranin e kompjuterit.

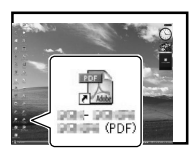

<sup>l</sup> Nëse përdorni Macintosh, hapeni [Handbook]

- <sup>l</sup> Nëse përdorni Macintosh, hapeni [Handbook] – [GB] skedarin në CD-ROM, dhe kopjoni [Handbook.pdf ].
- <sup>l</sup> Ju duhet Adobe Reader për të lexuar "Handycam" Handbook. Nëse nuk është instaluar në kompjuterin e juaj, mund të shkaktoni nga ueb faqja e Adobe Systems: http://www.adobe.com/
- <sup>l</sup> Shikojeni "PMH Help" për detaje të softuerit të dhënë "PMH" (f. 47).

# Informata plotësuese

# **2** Mënjanimi i problemeve

Nëse keni probleme gjatë përdorimit të video kamerës, ndiqni hapat më poshtë.

 Kontrolloni listën (f. 63 deri f. 65) dhe inspektoni video kamerën.

Largojeni nga rryma, lidheni sërish në rrymë pas rreth 1 minute dhe kyçeni video kamerën.

 Shtyp RESET (f. 7 6 ) duke përdorur diçka me maje për të kyçur video kamerën.

Nëse shtypni RESET, të gjitha rregullimet, përfshirë edhe orën, do të rikthehen.

 Kontaktoni Sony furnizuesin ose servisin e autorizuar lokal për Sony.

<sup>l</sup> Shikoni "Handycam" doracakun (f. 62) për detaje mbi simptomat e video kamerës dhe "PlayMemories Home Help Guide" (f. 50) për lidhjen e video kamerës së juaj me kompjuter.

# Aparati nuk kyçet.

- <sup>l</sup> Vendosni bateritë e mbushura në video kamerë (f. 17).
- <sup>l</sup> Lidhni kyçësin e karrikuesit në prizën e murit. (f. 17).

## Video kamera nuk punon edhe kur është vendosur në rrymë.

- <sup>l</sup> Duhen disa sekonda që video kamera e juaj të jetë gati për incizim pasi të kyçet. Kjo nuk është defekt.
- <sup>l</sup> Largojeni karrikuesin nga priza në mur ose largoni bateritë, pastaj lidhni sërish pas rreth 1 minute. Nëse video kamera ende nuk punon, shtypeni RESET (f. 76) duke përdorur diçka me maje. (Nëse shtypni RESET, të gjitha rregullimet, përfshirë edhe orën, do të rikthehen.)
- <sup>l</sup> Temperatura e video kamerës së juaj është

e lartë. Shkyçeni aparatin dhe lëreni të ftohet në një vend të ftohët.

<sup>l</sup> Temperatura e video kamerës së juaj është e ulët. Lëreni video kamerën me rrymën e kyçur. Nëse ende nuk mund të punoni me video kamerën e juaj, shkyçeni aparatin dhe dërgojeni në vend të ngrohtë. Lëreni aty video kamerën për një kohë dhe kyçeni sërish aparatin.

# Video kamera juaj ngrohet.

<sup>l</sup> Video kamera juaj mund të behet e ngrohtë gjatë punës. Nuk është defekt.

# Aparati papritmas shkyçet.

- <sup>l</sup> Përdorni karrikuesin (f. 19).
- **Kyçeni rrymën sërish.**
- $\bullet$  Mbusheni bateritë (f. 17).

Me shtypjen e START/STOP ose PHOTO nuk incizohen fotografi.

- <sup>l</sup> Shtyp MODE për të kyçur (Photo) llamba. (Movie) ose
- <sup>l</sup> Video kamera e juaj incizon pamjet që sapo keni bërë bë medien incizuese. Nuk mund të bëni incizime të reja gjatë kësaj periudhe.
- <sup>l</sup> Media incizuese është plot. Fshij fotografitë e panevojshme (f. 45).
- <sup>l</sup> Numri total i skenave ose fotografive ka tejkaluar kapacitetin e video kamerës (f. 66). Fshini fotografitë e panevojshme (f. 45).

# Incizimi ndalet.

<sup>l</sup> Temperatura e video kamerës së juaj është lartë/ulët. Shkyçeni aparatin dhe lëreni të pushojë në vend të ngrohtë/ftohtë.

"PlayMemories Home"nuk mund të instalohet.

<sup>l</sup> Kontrolloni vetitë e kompjuterit ose procedurën për instalim që duhet bërë "PMB" (f. 47).

"PlayMemories Home"nuk punon mirë.

<sup>l</sup> Ndaleni "PlayMemories Home" dhe ristartoni kompjuterin.

# <sup>l</sup> Bateria është zbrazur. Video kamera nuk njihet nga kompjuteri.

- <sup>l</sup> Largoni aparatet nga USB hyrjet në kompjuter, përveç tastierën, miun dhe video kamerën e juaj.
- <sup>l</sup> Largoni USB kordonin nga kompjuteri dhe Video kamera juaj dhe ristartoni kompjuterin, dhe pastaj lidheni kompjuterin me video kamerën sërish në mënyrë të drejtë

# Menytë për vetë-diagnozë/ Indikator paralajmërimi

Nëse ndonjë indikator paraqitet në LCD ekranin ose viewfinder, kontrolloni këtë në vijim.

Nëse problemi vazhdon edhe pasi jeni munduar të e rregulloni për disa herë, kontaktoni furnizuesin për Sony ose servisin lokal të autorizuar për Sony. Në këtë rast, nëse i kontaktoni, i jepni numrat e gabimit që fillojnë me C ose E.

- <sup>l</sup> Bateria nuk është "InfoLITHIUM" bateri V serie. Përdorni "InfoLITHIUM" bateri (V serie) (f. 17).
- <sup>l</sup> Lidheni karrikuesin me video aparatin e juaj në mënyrë të drejtë (f. 17).

## $C:06 \cdot \square \square$

<sup>l</sup> Temperatura e baterisë është e lartë. Ndryshoni baterinë ose vendoseni në vend të ftohtë.

## $C:13: \square \square / C:32: \square \square$

<sup>l</sup> Largoni rrymën. Lidheni sërish dhe përdoreni aparatin sërish.

#### $E:\square\cap\square\cap\square$

l Ndiqni hapat prej 2 në 4 në faqe 63.

#### CO<sub>1</sub>

# AUJ

<sup>l</sup> Temperatura e baterisë është e lartë. Ndryshoni baterinë ose vendoseni në vend të ftohtë.

# Ĩ.

- <sup>l</sup> Nuk ka kartelë memorie (f. 31).
- <sup>l</sup> Kur indikatori ndriçon, nuk ka mjaft vend për pamjet e incizuara. Fshini pamjet e panevojshme (f. 45), ose formatoni kartelën memorie pasi të ruani pamjet në medie tietër.
- <sup>l</sup> Image Database File është dëmtuar. Kontrolloni

bazën me të dhëna duke prekur MENU (MENU)  $\rightarrow$  [Setup]  $\rightarrow$  [Repair Img. DB F.].

#### র্তা

<sup>l</sup> Kartela memorie është dëmtuar. Formatoheni kartelën me video kamerën (f. 60).

#### $521$

**c** Keni vendosur kartelë memorie jokompatibile (f. 32).

#### नि⊓

- <sup>l</sup> Kartela memorie është e mbrojtur.
- <sup>l</sup> Qasja në kartelën memorie ka qenë e ndaluar nga ndonjë aparat tjetër.

#### -7. (Indikator paralajmërimi në lidhje me medien e jashtme)

<sup>l</sup> Image Database File është dëmtuar. Kontrolloni bazën me të dhëna duke prekur

 $(MENU) \rightarrow [Setup] \rightarrow [Region Img, DBF.]$ 

<sup>l</sup> Media e jashtme është dëmtuar.

<sup>l</sup> Media e jashtme është dëmtuar.

<sup>l</sup> Media e jashtme nuk është formatuar drejtë.

#### (小)

<sup>l</sup> Video kamera nuk është e qetë. Mbajeni aparatin të qetë me dy duart. Megjithatë, keni parasysh që indikatori për shkundje të video kamerës nuk largohet.

# r®

- <sup>l</sup> Media incizuese është plot. Fshini pamjet e panevojshme (f. 45).
- <sup>l</sup> Fotografitë nuk mund të incizohen gjatë përpunimit. Priteni për një kohë, dhe incizoni.

# Koha e incizimit të videove /numri i fotografive që mund të bëhen

 "HD" qëndron për pamje me definicion të lartë të cilësisë dhe "STD" qëndron për cilësi standarde të pamjeve.

# Koha e pritur e incizimit dhe shikimit me çdo bateri

#### Koha e incizimit

Koha e përafërt që e keni në dispozicion kur përdorni bateri tërësisht të mbushura.

(njësia: minutë)

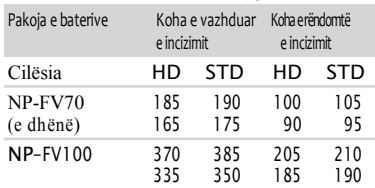

<sup>l</sup> Maje: Kur LCD ekrani është i hapur.

Fund: Kur incizohet me viewfinder

Çdo kohë e incizimit matet kur video kamera incizon pamje me definicion të lartë të cilësisë

**FREC Mode**]: Standard fabrik) HQ (rregullimi

- Kur përdorni E PZ 18-200mm f3.5-6.3 OSS thjerrëz.

Koha e rëndomtë e incizimit tregon kohën kur përsërit incizimin start/stop, kyçjen e

MODE llambës dhe zmadhimi.

Koha e matur gjatë përdorimit të video kamerës në 25 <sup>橗</sup>C (77 °F). 10 <sup>橗</sup>C në 30 <sup>橗</sup>C (50

°F to 86 °F) rekomandohet.

Koha e incizimit dhe shikimit do të jenë më

të shkurta kur të përdorni video kamerën në temperatura më të ulëta.

Koha e incizimit dhe shikimit do të jenë më të shkurta varësisht nga kushtet në të cilat e përdorni video kamerën.

## Koha e shikimit

Koha e përafërt që e keni në dispozicion kur përdorni bateri tërësisht të mbushura.

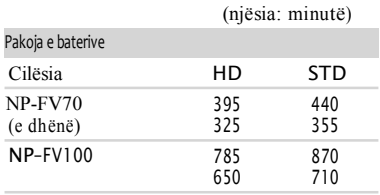

<sup>l</sup> Maje: Kur LCD ekrani është i hapur. Fund: Kur incizohet me viewfinder

### Koha e caktuar e incizimit të videove

## Pamje me definicion të lartë të cilësisë (HD)

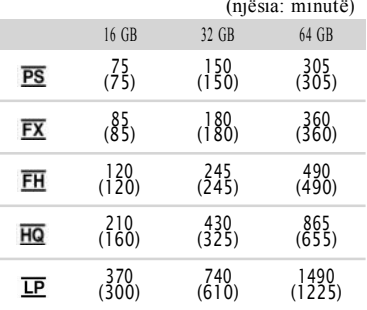

# Pamje me definicion standard të cilësisë (STD)

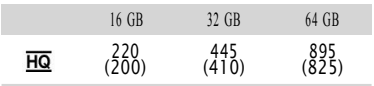

Â Shënime

- Kur përdorni Sony kartelë memorie.
- Koha e incizimit mund të ndryshon varësisht prej incizimit dhe kushteve të subjektit ,[ REC MODE] dhe  $\left| \bigoplus \right|$  Frame Rate] (f. 60).
- 

Numri ( ) është koha minimale për incizim.

### $\circled{0}$  Ndihmä

Video kamera juaj përdor VBR (Variable Bit Rate) format që automatikisht të përshtat cilësinë e imazhit që ti përgjigjet skenës së incizuar. Kjo teknologji krijon dallime në kohën e incizimit të medieve. Videot që përmbajnë imazhe me lëvizje të shpejtë dhe janë të ndërlikuara incizohen me shpejtësi më të lartë në bit dhe kjo e zvogëlon kohën e përgjithshme të incizimit.

# Numri i pritur i fotografive të incizuara

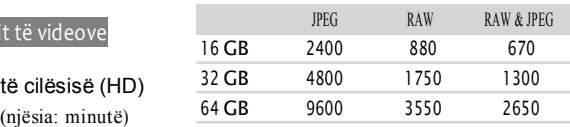

- $\bullet$  Kur  $\left[\right]$  Image Size] është në  $\left[\right]$   $\left[\right]$   $\left[\right]$
- Kur përdorni Sony kartelë memorie.
- Madhësia e zgjedhur e fotografisë është efektive (Photo) vetëm nëse llamba është kyçur.
- Numri i shfaqur i fotografive të incizuara në kartelë memorie bazohet në madhësinë maksimale të imazheve në video kamerën tuaj. Numri i vërtet i fotografive paraqitet në LCD panelin gjatë incizimit (f. 73).
- Numri maksimal i fotografive të incizuara në kartelë memorie mund të ndryshon varësisht prej kushteve të incizimit.

#### Ndihmë

- (njësia: minutë) Gjithashtu mund të përdorni kartelë memorie me kapacitet nën 1 GB për të incizuar fotografi.
	- Lista në vijim tregon shpejtësinë mesatare në bit, pikselet dhe proporcioni i secilës mënyrë për incizim me video.
		- Definicion të lartë të cilësisë (HD):
		- PS: Maks. 28 Mbps 1,920 x 1,080 pikselë /16:9

FX: Maks. 24 Mbps 1,920 x 1,080 pikselë /16:9

FH: Përafër. 17 Mbps (mesatar) 1,920 x 1,080 pikselë /16:9

# Masa sigurie

HQ: Përafër. 9 Mbps (mesatar) 1,440 x 1,080 pikselë /16:9 LP: Përafër. 5 Mbps (mesatar) 1,440 x 1,080 pikselë /16:9 - Definicion standard të cilësisë (STD): HQ: pikselë. 9 Mbps (mesatar) 720 x 576 pikselë /16:9, 4:3 Pakselet për incizim të fotografive dhe proporcioni. -Mënyra për incizim të fotografive: 4,672 x 2,628 pika /16:9 3,504 x 2,628 pika /4:3 2,112 x 1,584 pika /4:3 640 x 480 pika /4:3 - Incizim i dyfishtë 4,672 x 2,628 pika /16:9 3,504 x 2,628 pika /4:3 -Kapja e fotografisë nga videoja: 1,920 x 1,080 pika /16:9 640 x 360 pika /16:9 640 x 480 pika /4:3

#### Mbi përdorimin dhe kujdesin

- Mos përdorni dhe ruani video kamerën dhe shtojcat në lokacionet në vijim:
- -Gjithkund ku është tepër nxehtë, ftohtë ose lagësht. Kurrë mos i lëni nën ndikimin e temperaturave mbi 60°C (140 °F), si nën ndikimin direkt të dritës së diellit, afër ngrohësve ose në veturë të parkuar në diell. Mund të kenë defekt ose të deformohen.
- -Afër fushave magnetike të fuqishme ose vibracioneve mekanike. Video kamera mund të dëmtohet.
- -Afër radio valëve të fuqishme ose rrezatimit. Video kamera mund mos të incizon siç duhet.
- -Afër AM pranuesve dhe video pajisjes. Mund të paraqitet zhurmë.
- -Në plazhe me zall ose kudo që ka pluhur. Nëse zalli ose pluhuri futet në video kamerën Tuaj, mund të ketë defekt. Ndonjëherë ky defekt nuk mund të rregullohet.
- -Afër dritareve ose jashtë vendbanimeve, ku LCD ekrani, viewfinder ose thjerrëzat mund të jen nën ndikimin direkt të dritës së diellit. Kjo dëmton brendinë e LCD ekranit.
- Përdorni video kamerën me DC 6.8 V/7.2 V
- (pako të baterive) ose DC 8.4 V (Karrikues).
- Për përdorim DC ose AC, shfrytëzoni shtojcat e rekomanduara në këto udhëzime për përdorim.
- Mos lejoni që video kamera Juaj të laget, për shembull, nga shiu ose uji i detit. Nëse video kamera Juaj laget mund të dëmtohet. Ndonjëherë ky defekt nuk mund të rregullohet.
- Nëse ndonjë objekt i fortë ose lëng futet brenda shtëpizës, shkyçeni video kamerën Tuaj dhe kontrollojeni nga Sony furnizues para se ta përdorni përsëri.
- Shmangeni përdorimit të vrazhdë, goditjeve fizike ose përplasjeve sikur goditjeve me çekan, rënies në tokë ose shkeljes mbi prodhimin. Keni kujdes të posaçëm me thjerrëzat.
- Ç'kyçeni video kamerën kur nuk e përdorni.
- Mos e mbështillni video kamerën, për shembull me peshqir dhe mos e përdorni në atë mënyrë. Ndryshe mund të shkaktoni mbledhje të nxehtësisë prej brenda.
- Kur të ç'kyçni kordonin elektrik (kordoni kryesor), kapeni për prizën dhe jo për kordonin (kabllon).
- Mos dëmtoni kordonin elektrik (kabllon)

duke vendosur objekte të rënda mbi të.

Mos përdorni pako baterish që është e deformuar ose e dëmtuar.

Mbani thjerrëzat metalike të pastra.

Nëse lëngjet elektrolite nga bateritë kanë rrjedhur:

-Konsultoni shërbimin lokal Sony të autorizuar për riparim.

-Shpërlani lëngjet që kanë ardhur në kontakt me lëkurën tuaj.

-Nëse lëngjet vijnë në kontakt me sytë e juaj, shpërlani me shumë ujë dhe konsultoni mjekun.

Kur nuk e përdorni video kamerën për

#### gjatë kohë

Që të ruani video kamerën në gjendje optimale për kohë të gjatë, kyçeni dhe incizoni dhe shikoni incizimet së paku një herë në muaj.

Harxhojeni tërësisht pakon e baterive para se ta ruani.

#### LCD ekrani

Mos shtypni tepër LCD ekranin pasi që mund të dëmtohet.

Nëse video kamera Juaj përdoret në vend të ftohtë, një imazh i mbetur mund të paraqitet në LCD ekranin. Ky nuk është defekt.

Derisa e përdorni video kamerën Tuaj, pjesa e pasme e LCD ekranit mund të nxehet. Ky nuk është defekt.

## Pastrimi i LCD ekranit

- Nëse lini gishta, krem dore, etj, në LCD ekranin, lyerja e LCD ekranit do të del shumë lehtë. Pastrojeni mirë sa më shpejtë që mundet.
- Nëse e pastroni me forcë LCD ekranin me ndonjë leckë, lyerja e LCD ekranit mund të gërvishtet.
- Nëse LCD ekrani përlyet me gishta ose me pluhur, rekomandohet që ngadalë të largoni nga ekrani me leckë të butë dhe të pastër.

## Trajtimi i shtëpizës

Nëse shtëpiza është fëlliqur, pastroni trupin e video kamerës me një pëlhurë të butë të njomur n[ ujë dhe pastaj fshini shtëpizën me pëlhurë të thatë të butë.

Që të shmangeni dëmtimeve të shtëpizës mos përdorni mjetet në vijim:

 -Përdorimi i kimikëve si tretës, benzinë, alkool, pëlhura kimike, insekticide dhe krem plazhi.

Përdorimin e video kamerës me substancat e lartpërmendura në duart e juve

Lënien e shtëpizës në kontakt me gomë ose objekte prej vinili për kohë më të gjatë.

## Mbi kujdesin dhe ruajtjen e thjerrëzave

Pastroni sipërfaqen e thjerrëzave me pëlhurë të butë në këto raste:

 -Kur ka gjurmë gishtash në sipërfaqen e thjerrëzave

-Në vende të nxehta ose të njoma

 -Kur thjerrëzat janë nën ndikim të ajrit të njelmët sikur në bregdet

Ruani në lokacion të ventiluar mirë ku nuk ka shumë pluhur ose papastërti.

Që të parandaloni myshkun, pastroni thjerrëzat periodikisht siç është përshkruar më lartë.

## Mbi mbushjen e baterisë mbushëse të instaluar

Video kamera Juaj ka bateri të instaluar për të ruajtur datën, kohën dhe rregullimet tjera edhe kur është e ç'kyçur. Bateria mbushëse e instaluar është gjithmonë e mbushur derisa video kamera juaj është lidhur me prizën e murrit nëpërmjet AC Karrikuesit ose derisa pakoja e baterive është e vendosur. Bateria mbushëse do të zbrazet tërësisht për 3 muaj nëse nuk e përdorni aspak video kamerën. Përdorni video kamerën Tuaj pasi të mbushni bateritë mbushëse të instaluara. Sidoqoftë, edhe nëse nuk mbushet bateria mbushëse e instaluar, funksionimi i video kamerës nuk do të ndikohet aspak derisa nuk e incizoni datën.

#### Procedurat

Lidhni video kamerën tuaj në prizë murri duke përdor AC karrikuesin e dhënë dhe leni me LCD ekranin e mbyllur për më shumë se 24 orë.

## Shënim mbi largimin/transferimin e kartelës së memories

Edhe nëse i fshini të dhënat në kartelën e memories ose e formatoni kartelën në video kamerën tuaj ose në kompjuter, mund mos të

# Specifikime

fshihen të gjithë të dhënat nga kartela e memories. Kur të ja jepni kartelën e memories dikujt, rekomandohet fshirja e tërësishme e të dhënave duke përdor softuer për fshirje të dhënave në kompjuter. Gjithashtu, kur të largoni kartelën e memories, rekomandohet shkatërrimi i trupit të kartelës së memories.

# Ndryshimi i baterive në Wireless Remote komanduesin

- Duke shtypur kapësen, vendoseni gishtin në çarjen për të nxjerr kapakun e baterive.
- Vendosni bateritë e reja me + të kthyer lartë.
- Kthejeni kapakun mbrapa në Wireless Remote komanduesin deri sa të klikojë.

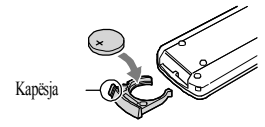

# PAR AL AIMËRIM

Bateritë mund të eksplodojnë nëse nuk trajtohen mirë. Mos i mbushni, hidhni në zjarr .

<sup>l</sup> Kur bateritë litiumi dobësohen, distanca operuese e Wireless Remote komanduesit mund të shkurtohet, mund mos të punojë mirë. Në këtë rast. Ndryshoni bateritë me Sony CR2025 bateri litiumi. Përdorimi i baterive tjera mund të prezantojë rrezik nga zjarri ose eksplodimi.

Sistem Formati i sinjalit: NEX-VG30/VG30H: NTSC ngjyrë, EIA standarde HDTV 1080/60i, 1080/60p specifikim NEX-VG30E/VG30EH: PAL ngjyrë, CCIR standarde HDTV 1080/50i, 1080/50p specifikim NTSC ngjyrë, EIA standarde HDTV 1080/60i specifikim (vetëm 24p modi incizues) Formati për incizim të videove: HD: MPEG-4 AVC/H.264 AVCHD format Ver.2.0 kompatibil STD: MPEG2-PS Audio sistemi incizues: Dolby Digital 2ch/5.1ch Dolby Digital 5.1 Creator Formati i skedarit foto DCF Ver.2.0 kompatibil Exif Ver.2.3 kompatibil MPF Baseline kompatibil Media Incizuese (Video/Fotografi) "Memory Stick PRO Duo" media SD kartelë (Class 4 ose më shpejtë) Viewfinder: Viewfinder elektronik: Color Madhësia e ekranit: 1.3 cm (0.5 lloj) Numri i pikselëve efektiv 2 359 296 pika (3 072 x 768) Aparati: 23.5 mm x 15.6 mm (APS-C lloj) CMOS censor Pikselë incizues (foto 3:2 JPEG): Max. 16.0 mega (4 912 x 3 264) piksel Bruto: Përafër. 16 700 000 piksel Efektive (Video, 16:9): Përafër. 13 600 000 piksel Efektive (Foto, 16:9): Përafër. 13 600 000 piksel Efektive (Foto, 3:2): Përafër. 16 100 000 piksel Temperatura e ngjyrës: [Auto], [One Push], [Indoor] (3 200 K), [Outdoor] (5 600 K), manual (2 500 K - 9 900 K) Ndriçim minimal 9 lx (lux) (në rregullimin fabrik, shpejtësi të butonit 1/60 sekonda (NEX-VG30/VG30H) / 1/50 sekonda (NEX-VG30E/VG30EH), gain: 30 dB, hapje (F3.5)

Kyçëse Hyrje/Dalje A/V Kyçëse nga larg: Video/audio kyçëse dalëse HDMI OUT Kyçëse: HDMI mini konektor USB kyçëse: mini-AB NEX-VG30E/VG30EH: vetëm, dalje Kyçësja për kufje: Stereo minijack ( $\Box$  3.5 mm) MIC hyrie: Stereo minijack ( $\Box$  3.5 mm) LCD ekrani Fotografi: 7.5 cm (3 tipa, proporcioni 16:9) Total Numri i përgjithshëm i pikselëve: 921 600 (1 920 x 480) Përgjithshme Rryma: DC 6.8 V/7.2 V (pakoja e baterive) DC 8.4 V (AC karrikues) Harxhimi mesatar i rrymës: Gjatë incizimit të kamerës, duke përdor viewfinder në dritë normale: Gjatë incizimit të kamerës, duke përdor E PZ 18-200mm F3.5–6.3 OSS thjerrëz\*: HD: 4.6 W STD: 4.4 W Gjatë incizimit të kamerës, duke përdor LCD ekranin në dritë normale: Gjatë incizimit të kamerës, duke përdor E PZ 18-200mm F3.5–6.3 OSS thjerrëz\*: HD: 4.2 W STD: 4.0 W \* Vije me NEX-VG30H/VG30EH Temperatura e përdorimit:  $0 \Box C$  në 40  $\Box C$  (32 °F) deri në104 °F) Temperatura e ruajtjes:  $-20 \Box C$  në + 60  $\Box$  C (-4 °F deri në +140 °F) Dimensionet (përafër.): 91 mm x 130 mm x 223 mm (3 5/8 in. × 5 1/8 in. × 8 7/8 in.) (w/h/d) përfshirë pjesët projektuese 103 mm x 140 mm x 294 mm (4 1/8 in. x 5 5/8 in. x 11 5/8 in.) (w/h/d) përfshirë pjesët projektuese, E PZ 18-200mm F3.5– 6.3 OSS thjerrëz\*, kapaku i thjerrëzës\* dhe me baterinë e dhënë (NP-FV70) \* Vije me NEX-VG30H/VG30EH Masa (përafër.) Vetëm njësia kryesore: Përafër. 650 g (1 lb 6 oz) Gjatë incizimit : Përafër. 1 420 g (3 lb 2 oz) (Me aksesorët thjerrëz\* dhe me baterinë e dhënë (NP-FV70)) \* Vije me NEX-VG30H/VG30EH

AC Karrikues AC-L200D Rryma: AC 100 V - 240 V, 50 Hz/60 Hz Harxhimi momental: 0.35 A - 0.18 A Harxhimi i rrymës: 18 W Rryma dalëse: DC 8.4 V Rryma dalëse: 1.7 A Temperatura e punës: 0 xC në 40 xC (32 °F në  $104 \text{ }^{\circ} \text{F}$ ) Temperatura e ruajtjes:  $-20$  xC në + 60 xC ( $-4$  °F në+140 °F) Dimensionet (përafër.): 48 mm x 29 mm x 81 mm  $(1 15/16$  in.  $\times$  1 3/16 in.  $\times$  3 1/4 in.) (w/h/d) pa përfshirë pjesët projektuese Masa (përafër.): 150 g (5.0 oz) pa përfshirë kordonin elektrik Pakoja mbushëse e baterive NP-FV70 Rryma maksimale dalëse: DC 8.4 V Rryma dalëse: DC 6.8 V Rryma maksimale për mbushje: DC 8.4 V Rryma maksimale për mbushje: 2.1 A Kapaciteti tipik: 7.0 Wh (1 030 mAh) minimum: 6.6 Wh (980 mAh) Tip: Li-ion E PZ 18-200mm F3.5-6.3 OSS (vije me NEX-VG30H/VG30EH) Thjerrëza: E-thjerrëz montuese Kur ndryshohen në 35 mm kamera 29 mm ~ 322 mm (1 3/16 in. ~ 12 3/4 in.) (16:9 video)  $27 \text{ mm} \sim 300 \text{ mm}$  (1 1/8 in.  $\sim 11 \frac{7}{8}$  in.) (3:2 fotografi) F-vlera  $F3.5 \sim F6.3$ SteadyShot Ndryshim optik (drajv dy boshti-linear. Censor me efekt të sallës) Minimum fokus\*  $0.30$  m (W)  $\sim$  0.50 m (T) (11 7/8 in.  $\sim$  19 3/4 in.) Zmadhimi maksimal  $\Box$  0.35 Minimum f-stop  $f/22 \sim f/40$ Diametri i filtrit 67 mm (2 3/4 in.)

Dimensionet (maks diametri x lartësia) Përafër. 93.2 mm x 99.0 mm (Përaf. 3 ¾ in.  $X$  4 in.)

Pesha:

Përafër. 649 g (Përafër. 22.9 oz)

\* Fokusi minimal është distanca më e shkurta nga censori i pamjes në subjektin.

Dizajni dhe specifikimet e video kamerës suaj dhe shtojcave mund të ndryshojnë pa paralajmërim.

#### Mbi shenjat dalluese

- "Handycam" dhe **HANTIDYCATT** janë shenja të regjistruara të SonyCorporation.
- "AVCHD" dhe "AVCHD" logo janë shenja dalluese të Panasonic Corporation dhe Sony Corporation.

m "Memory Stick," " " ," "Memory Stick PRO Duo," "MEMORY STICK PRO DUO," "Memory Stick PRO-HG Duo," "MEMORY STICK PRO-HG DUO," "Memory Stick XC – H.G. Duo," "Memory Stick XL-HG Duo," "MagicGate," "**MAGICGATE**," "MagicGate

Memory Stick" and "MagicGate Memory Stick Duo" janë shenja dalluese ose shenja dalluese të regjistruara të Sony Corporation.

- "InfoLITHIUM" është shenjë dalluese e Sony Corporation.
- "BRAVIA" është shenjë dalluese e Sony Corporation.
- "Blu-ray Disc" dhe logo janë shenja dalluese.
- Dolby dhe simboli i D-së së dyfishtë janë është shenja dalluese të Dolby Laboratories.
- HDMI, HDMI logo dhe High-Definition Multimedia Interface janë shenja dalluese ose shenja dalluese të regjistruara të HDMI Licensing LLC në Shtetet e Bashkuara dhe shtetet tjera.
- $\bullet$  Microsoft, Windows, Windows Vista, dhe DirectX janë shenja dalluese të regjistruara ose shenja dalluese të Microsoft Corporation në Shtetet e bashkuara dhe/ose shtetet tjera.
- Mac dhe Mac OS janë shenja dalluese të regjistruara të Apple Inc. në Shtetet e bashkuara dhe/ose shtetet tjera.
- Intel, Intel Core, dhe Pentium janë shenja dalluese ose shenja dalluese të regjistruara of Intel Corporation ose vartësit në Shtetet e Bashkuara dhe shtetet tjera.
- " " dhe "PlayStation" janë shenja dalluese të Sony Computer Entertainment Inc..
- Adobe, Adobe shenja, dhe Adobe Acrobat janë shenja dalluese të regjistruara ose shenja dalluese të Adobe Systems Incorporated në Shtetet e bashkuara dhe/ose shtetet tjera.
- SDXC shenja është shenja dalluese e SD-3C, LLC.
- MultiMediaCard është shenjë dalluese e MultiMediaCard Association.

Gjithë emrat tjerë të prodhimeve të përmendura këtu mund të jenë shenja dalluese ose shenja dalluese të

regjistruara në kompanitë e tyre përkatëse. Veç asaj, ™ dhe ® nuk janë në përmendura në çdo rast të këtij doracaku.

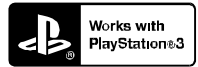

Shtoni kënaqësinë me PlayStation 3 duke shkarkuar aplikacionin për PlayStation 3 nga PlayStation Store (aty ku mundet.)

Për aplikacionin PlayStation 3 duhet të keni PlayStation Network llogari dhe shkarkim të aplikacionit.

Gjenet nëpër shitore ku PlayStation Store është në dispozicion.
# Referenca të shpejta Indikatorët në ekran

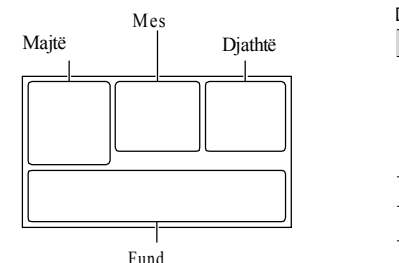

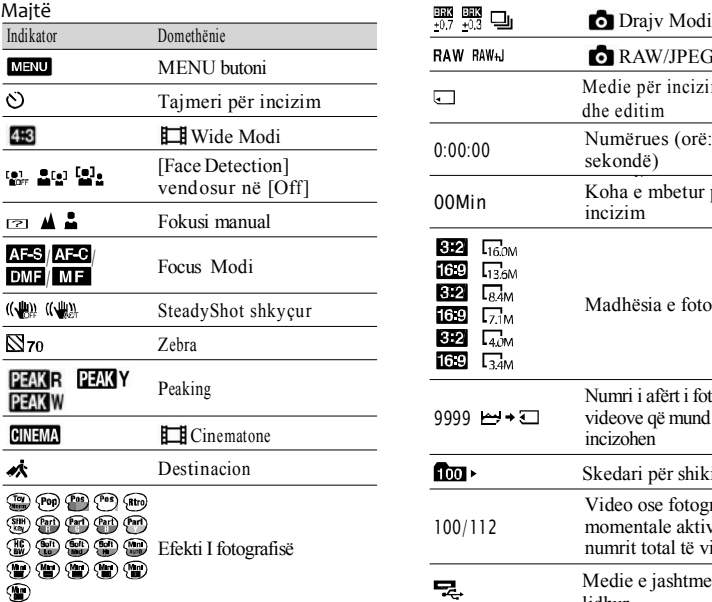

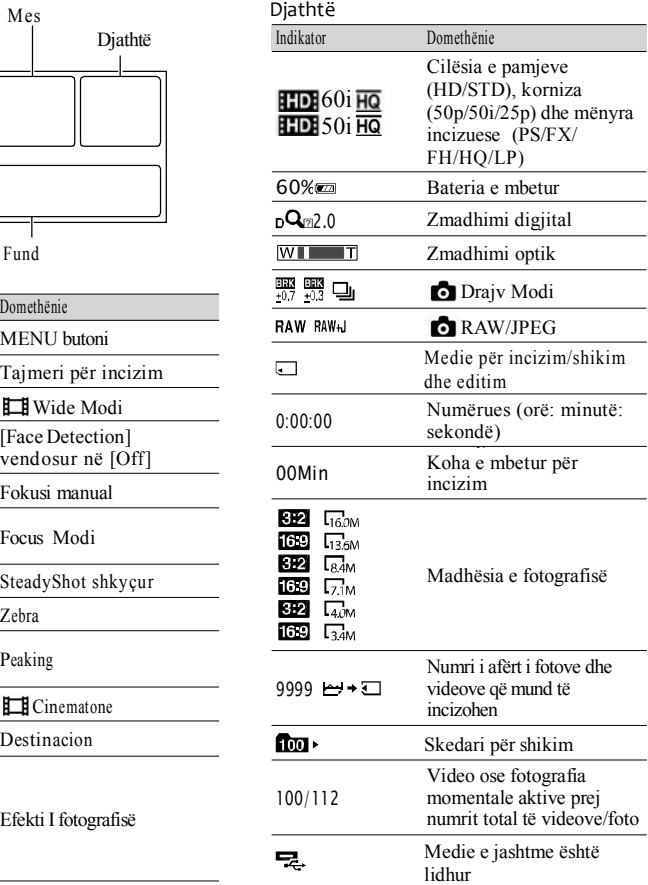

### Mes

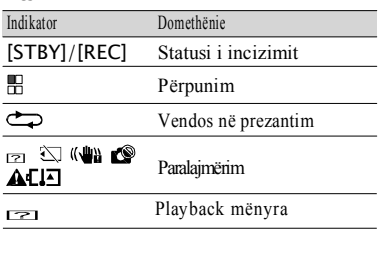

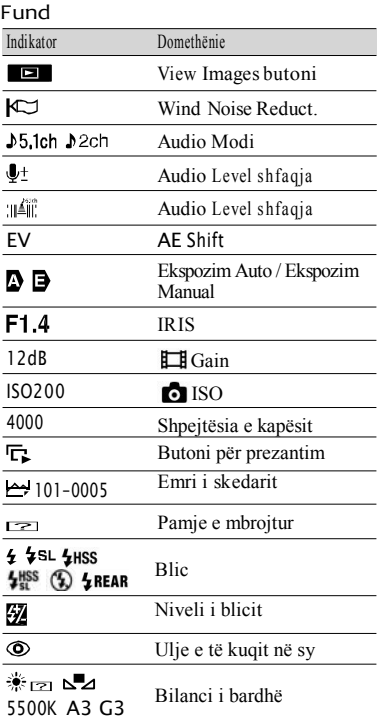

<sup>l</sup> Indikatorët dhe pozitat e tyre janë përafërsisht dhe mund të dallojnë nga ajo që vërtetë shikoni.

<sup>l</sup> Disa indikatorë mund mos të dalin, varësisht nga modeli i video kamerës.

# Pjesët dhe kontrollet

Figurat për lidhjen e thjerrëzës (E PZ 18-200mm F3.5-6.3 OSS) e dhënë me NEX-VG30H/VG30EH) janë përshkruar këtu.

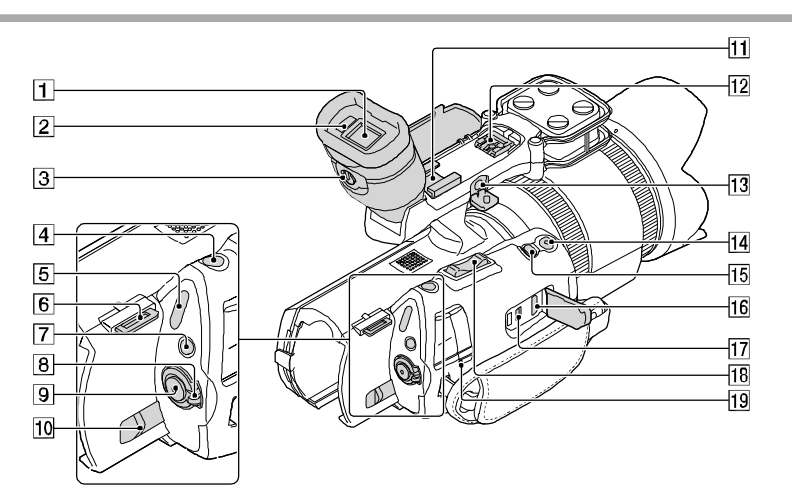

- $\Box$  Viewfinder (f. 29)
- 2 Censori për sy
- Këmbëza për thjerrëzën e viewfinder (f. 29)
- PHOTO butoni (f. 35)
- $\boxed{5}$   $\boxed{H}$  (Movie)/ $\boxed{O}$  (Photo) llambat (f. 34)
- Kapësja për rripin e shpatullës
- MODE butoni (f. 34)
- ON/OFF (power) kyçësja (f. 25)
- **9** START/STOP butoni (f. 34)
- 10 BATT (battery) këmbëza për lëshim (f. 18)
- Interfejs për aksesorë

Vendosni mikron shtesë (shitet ndaras), etj. Nëse lidhni aksesorët në interfejsin për aksesorë dhe multi interfejsin për aksesorë në kohën e njëjtë, aksesorët mund të përballen me njëri-tjetrin dhe mund të dëmtohen.

Multi interfejs për aksesorë

## $\mathbf{m}$ i Mult

Për detaje mbi aksesorët kompatibil të multi interfejsit, vizitoni ueb faqen e Sony në rajonin e juaj ose distributorin e juaj ose SQ<br> **75** 

servisin lokal të Sony. Përdorimi me aksesorët e prodhuesve tjerë nuk garantohet.

13 MIC (PLUG IN POWER) kyçësja

Kur të vendoset një mikrofon i jashtëm, ajo ka përparësi mbi mikrofonin e integruar ose mikrofonin që është lidhur në interfejsin për aksesorë.

START/STOP butoni në kapësen

Përdorni këtë buton kur incizoni në kënd të ndryshëm.

**15** EXPANDED FOCUS butoni

EXPANDED FOCUS butoni ka pikë prekëse. Përdorni si udhëzues për përdorim.

- 16 HDMI OUT kyçësja (f. 42)
- $\overline{17}$ <sup> $\dot{\Psi}$ </sup> (USB) kvçësia (f. 53)

Vetëm dalje NEX-VG30E/VG30EH

- 18 Këmbëza për zmadhim
- CHG (charge) llamba (f. 17)

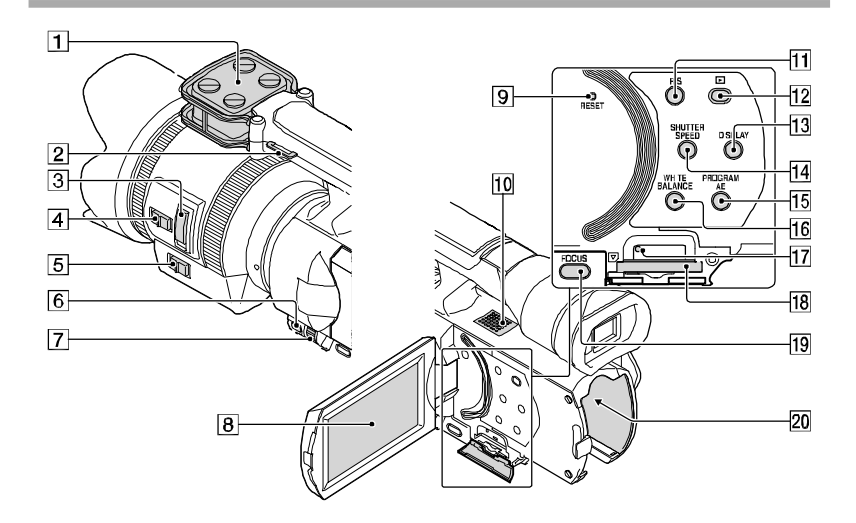

- Mikrofoni
- Kapësja për rripin e shpatullës
- Këmbëza për zmadhim (f. 20)
- Kyçësja për shpejtësinë e zmadhimit (f. 20)
- Kyçësja e zmadhimit (f. 20)
- 6 MANUAL butoni (f. 37)
- MANUAL rrotulla (f. 37)  $\sqrt{8}$
- LCD ekrani/paneli për prekje
	- Nëse e rrotulloni LCD panelin 18 shkallë, mund të e mbyllni LCD panelin me LCD ekranin nga jashtë. Kjo vlen më shumë gjatë
	- shikimit të videove.
- RESET butoni
	- Shtyp RESET duke përdorë diçka me maje. Shtyp RESET për të filluar rregullimet përfshirë edhe rregullimet për orë.
- $|10|$ Altoparlantët
- 11 IRIS butoni
- 
- (View Images) butoni (f. 38)
- $13$  DISPLAY butoni (f. 28)
- 14 SHUTTER SPEED butoni
- **15 PROGRAM AE butoni**
- **16 WHITE BALANCE butoni**
- Llamba (kartelë memorie) (f.31)

Nëse llamba është e ndezur ose ndriçon, video kamera po lexon ose shkruan të dhënat.

- Vendi për kartelë memorie (f. 31)
- **FOCUS** butoni
- Terminali për bateri (f. 17)

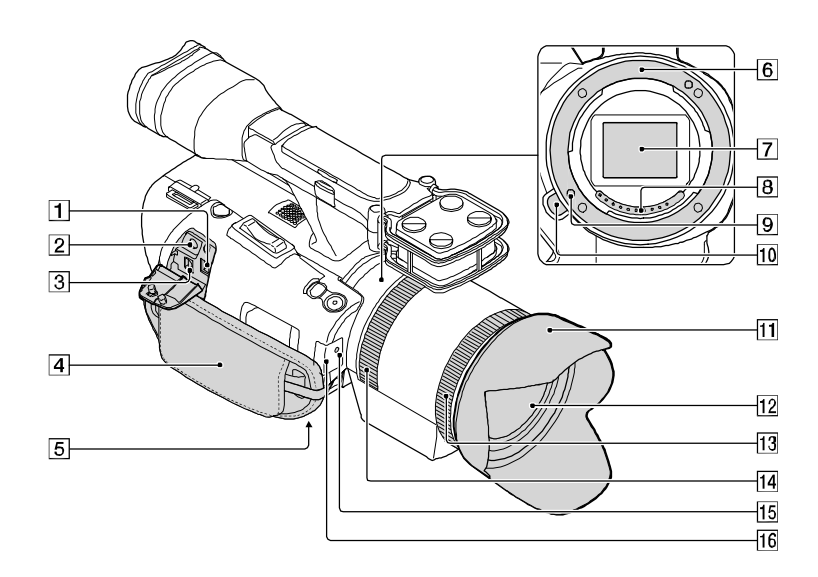

- DC IN kyçësja (f. 17)
- (headphones) kyçësja

Përdorni stero minikyçëse kufje.

A/V lidhësi nga larg (f. 42)

Ky terminal përdoret për bëtë lidhur interfejs me ndonjë aparat tjetër. Mund të shikoni pamje, video dhe zërin me TV të lidhur ose kontrolloni video kamerën e juaj kur është montuar në këmbëza video me telekomandë.

- $\boxed{4}$  Rripi (f. 33)
- Vendi për këmbëzat (f. 37)
- 6 Montimi
- Censori i pamjes

Mos e prekni ose përlyeni censori e pamjes.

Xhami i thjerrëzës.

Mos i prekni ose përlyeni xhamin e thjerrëzës.

- Kapësja për mbylljen e thjerrëzës
- Butoni për lëshimin e thjerrëzës
- Mbulesa e thjerrëzës
- 12 Thjerrëza
- Unaza për zmadhim
- Unaza për fokus
- Llamba për incizim

Llamba ndriçon kur kapaciteti i medies së mbetur ose niveli i baterisë është i ulët. 16

Censori për telekomandë (f. 61)

# Indeksi

#### A/V kordoni lidhës...........43, 56

#### B

m.

 $\sim$ 

Bateritë.................................17

#### Kujdesie........................................67 Mbushja e baterive..................17 Mbushja e baterive jashtë shtetit............................................19 Rregullimi i orës..........................25 Kompjuter................................47 Sistem kompjuterik..................47 Lidhje........................................42 Kopje.............................................53

#### n T

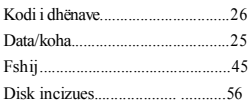

#### E

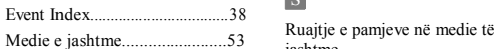

#### F

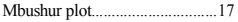

#### F

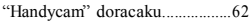

#### I

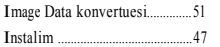

#### L

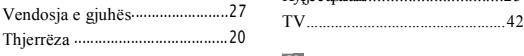

#### M

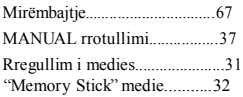

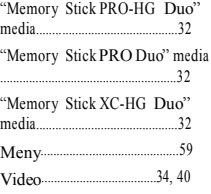

### P

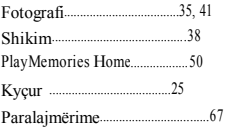

#### R

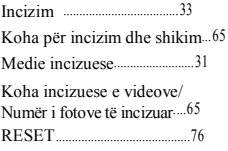

## S

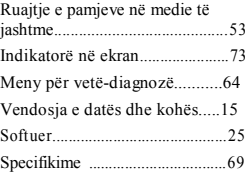

#### T

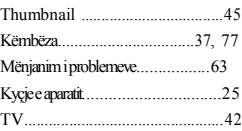

### V

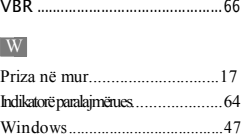

Mund të gjeni listën e menysë në faqet 59 deri 61.

SQ

Informata plotësuese dhe përgjigje të pyetjeve më të shpeshta mund të gjeni në ueb faqen për mbështetje konsumatori.

http://www.sony.net/

Shtypur në 70% ose më tepër letër të ricikluar duke përdorur VOC (Volatile Organic Compound)-ngjyrë organike perimore.

©2012 Sony Corporation Shtypur në Japoni

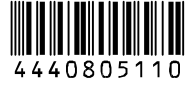